# Categories

A category is a means of classifying the pages and other objects of a Tiki website, including blogs, articles, polls, forums, wiki pages, file galleries and trackers. The feature is similar to, but different from [tags](https://doc.tiki.org/Tags) and [structures.](https://doc.tiki.org/Structures) Any Tiki [object](https://doc.tiki.org/object) including wiki pages, [blog](https://doc.tiki.org/Blog) posts, [forum](https://doc.tiki.org/Forums) topics, [calendar,](https://doc.tiki.org/Calendar) or [tracker](https://doc.tiki.org/tracker) can be added to one or many categories for content organization and/or object access purposes.

### **To access**

Click the **Categories** icon **a**<sub>2</sub> on the [Admin Panel](https://doc.tiki.org/Admin-Panels) or Access **http://example.org/tiki-admin.php?page=category**

### Related Topics

- [Category](https://doc.tiki.org/Category-User) [User](https://doc.tiki.org/Category-User)
- [PluginCate](https://doc.tiki.org/PluginCategory) [gory](https://doc.tiki.org/PluginCategory)

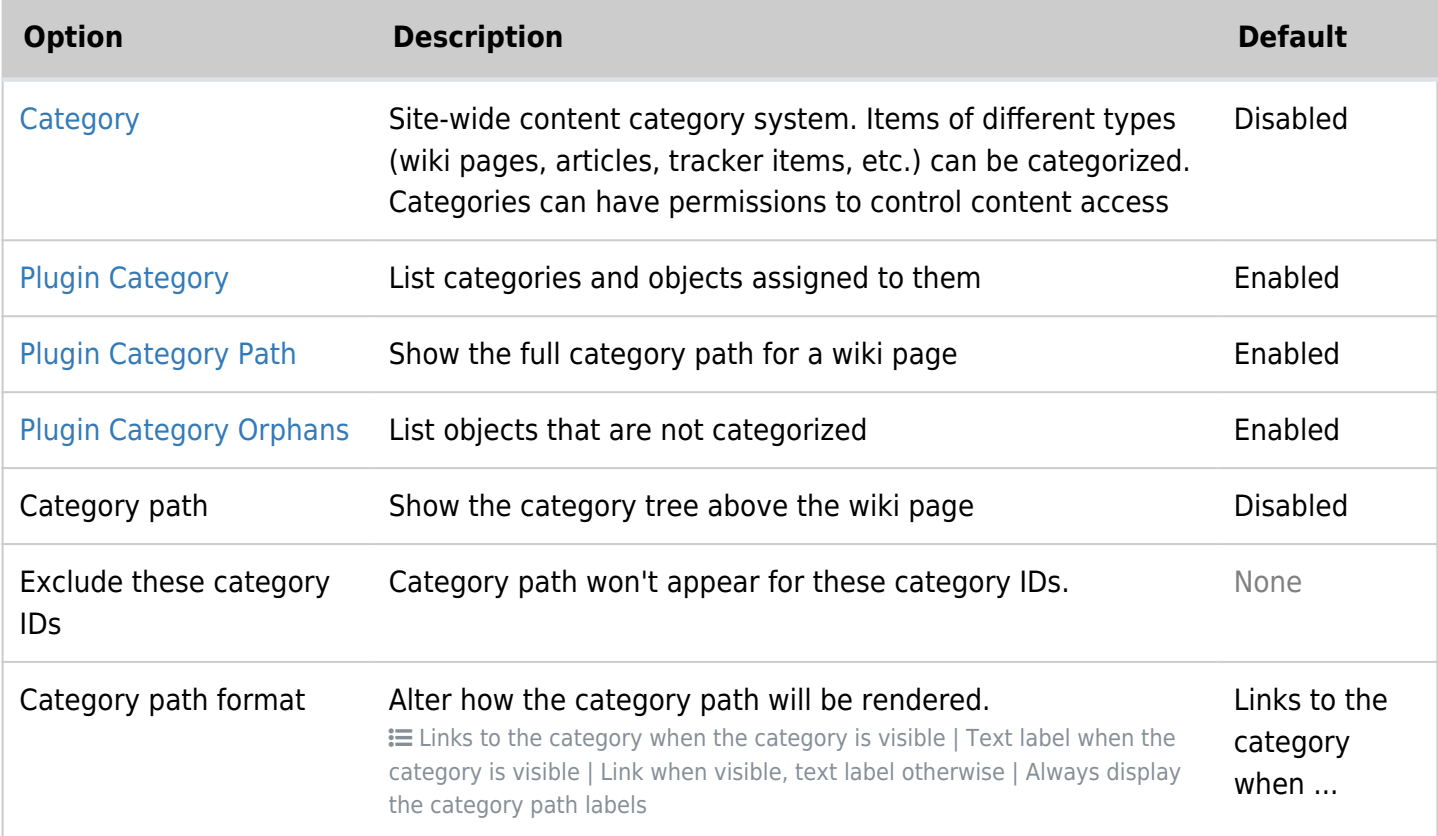

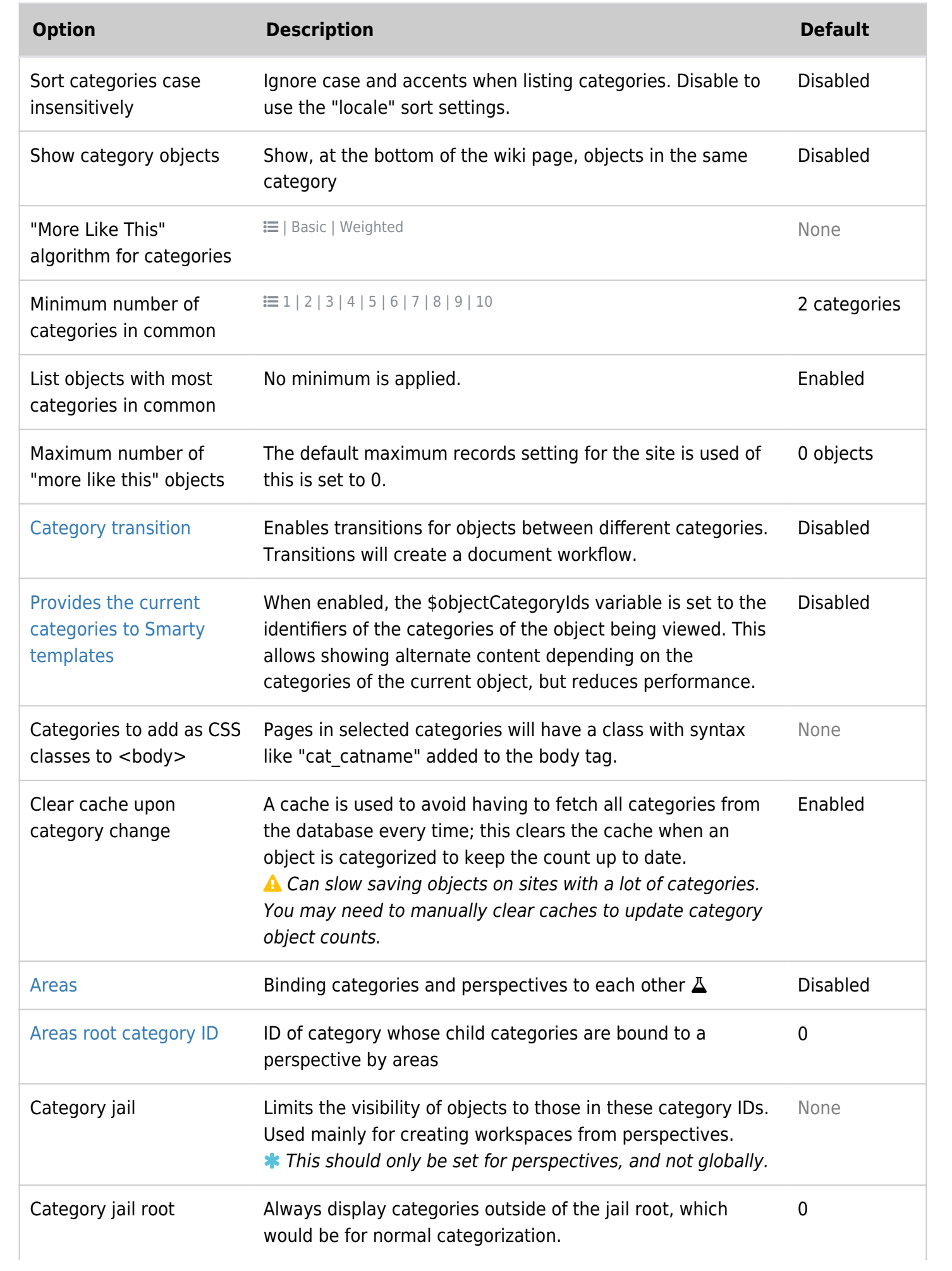

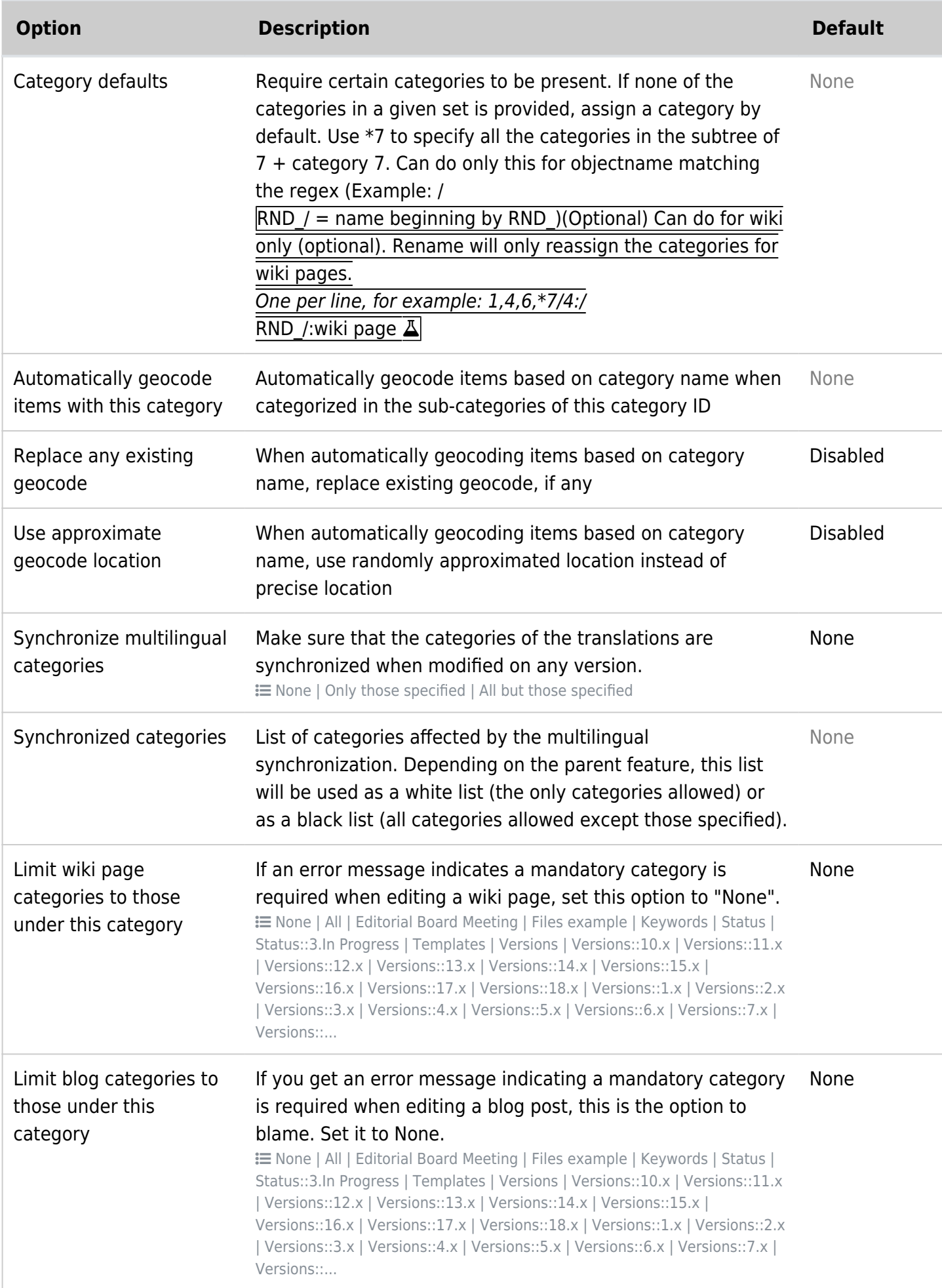

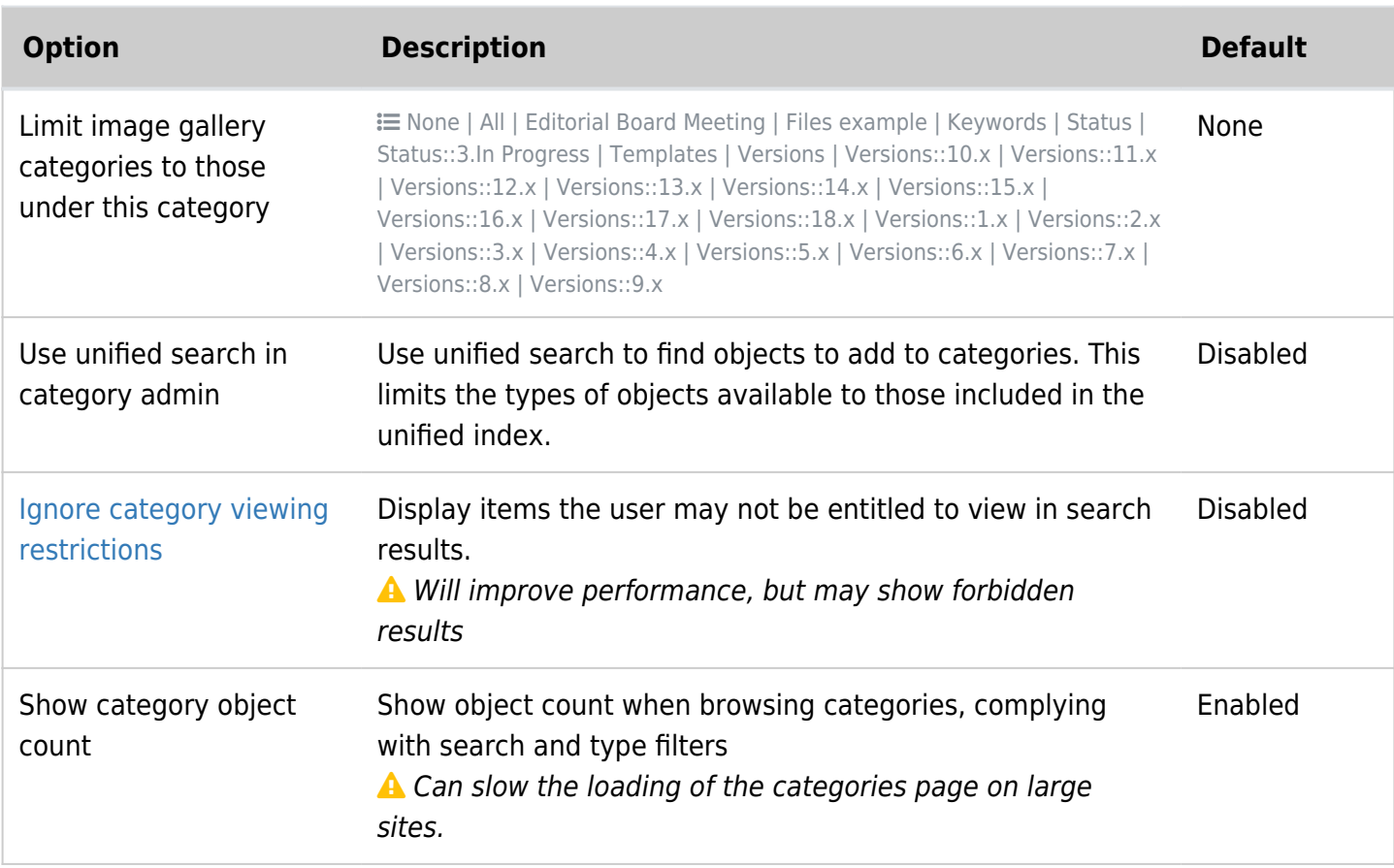

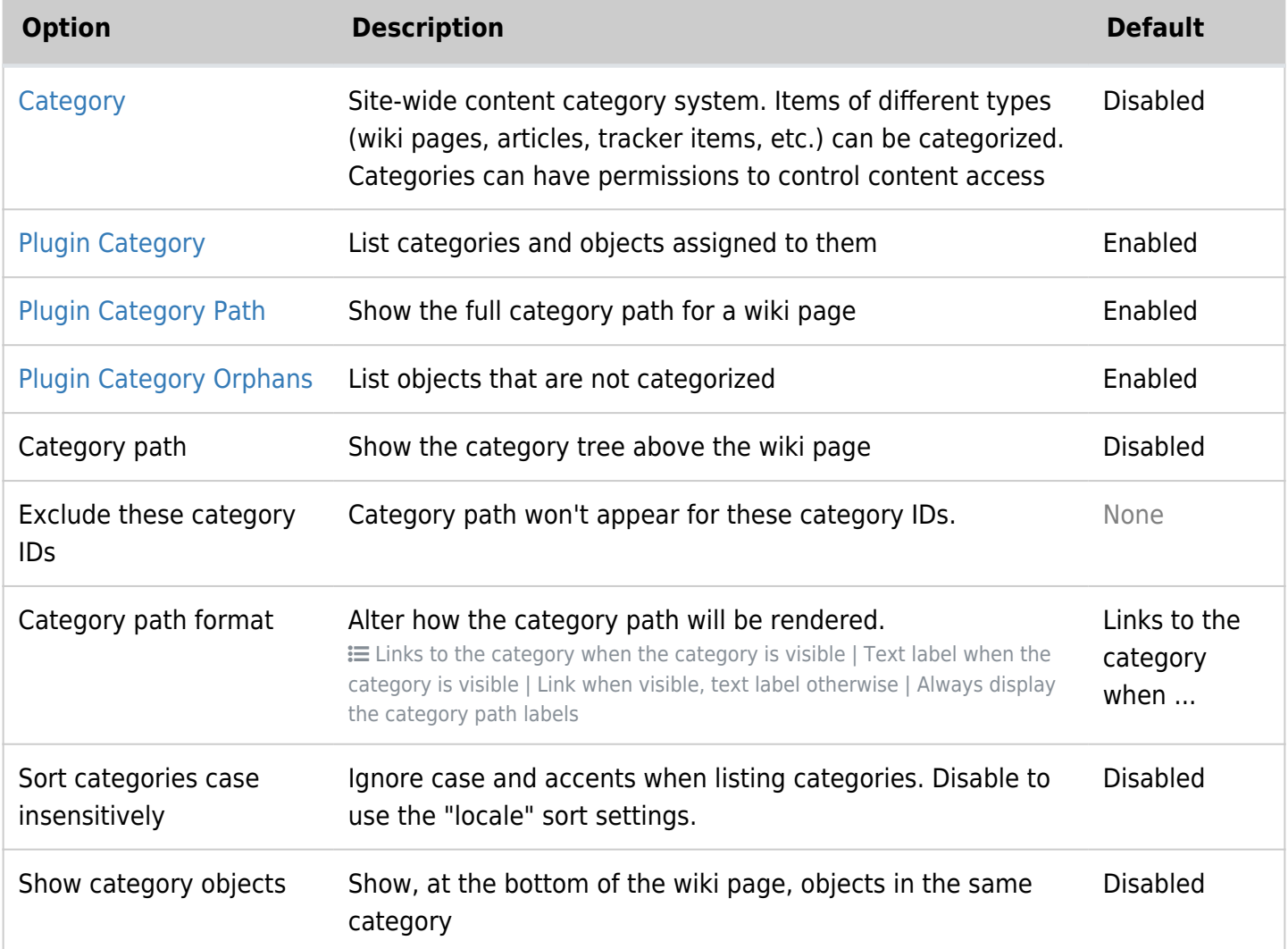

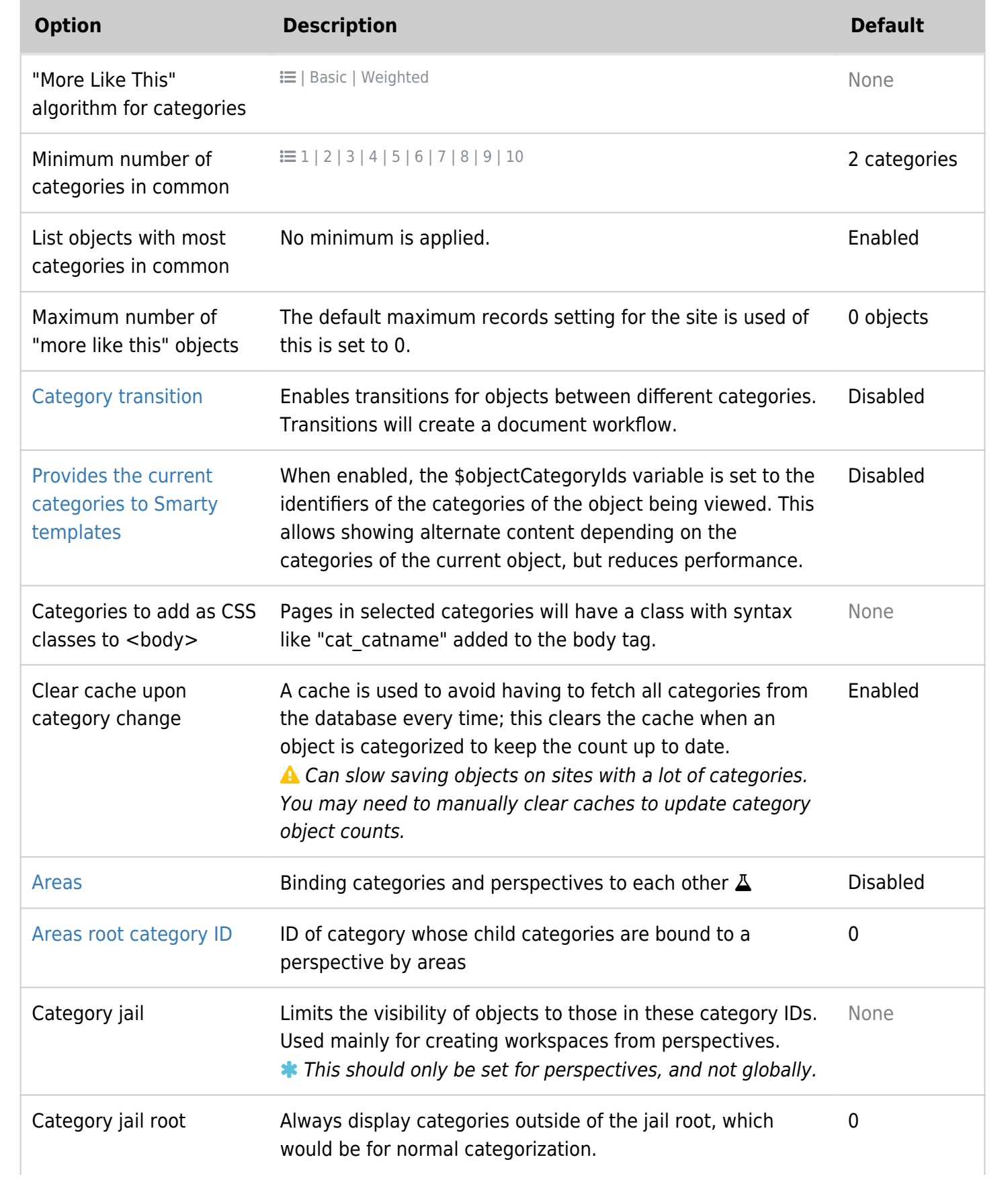

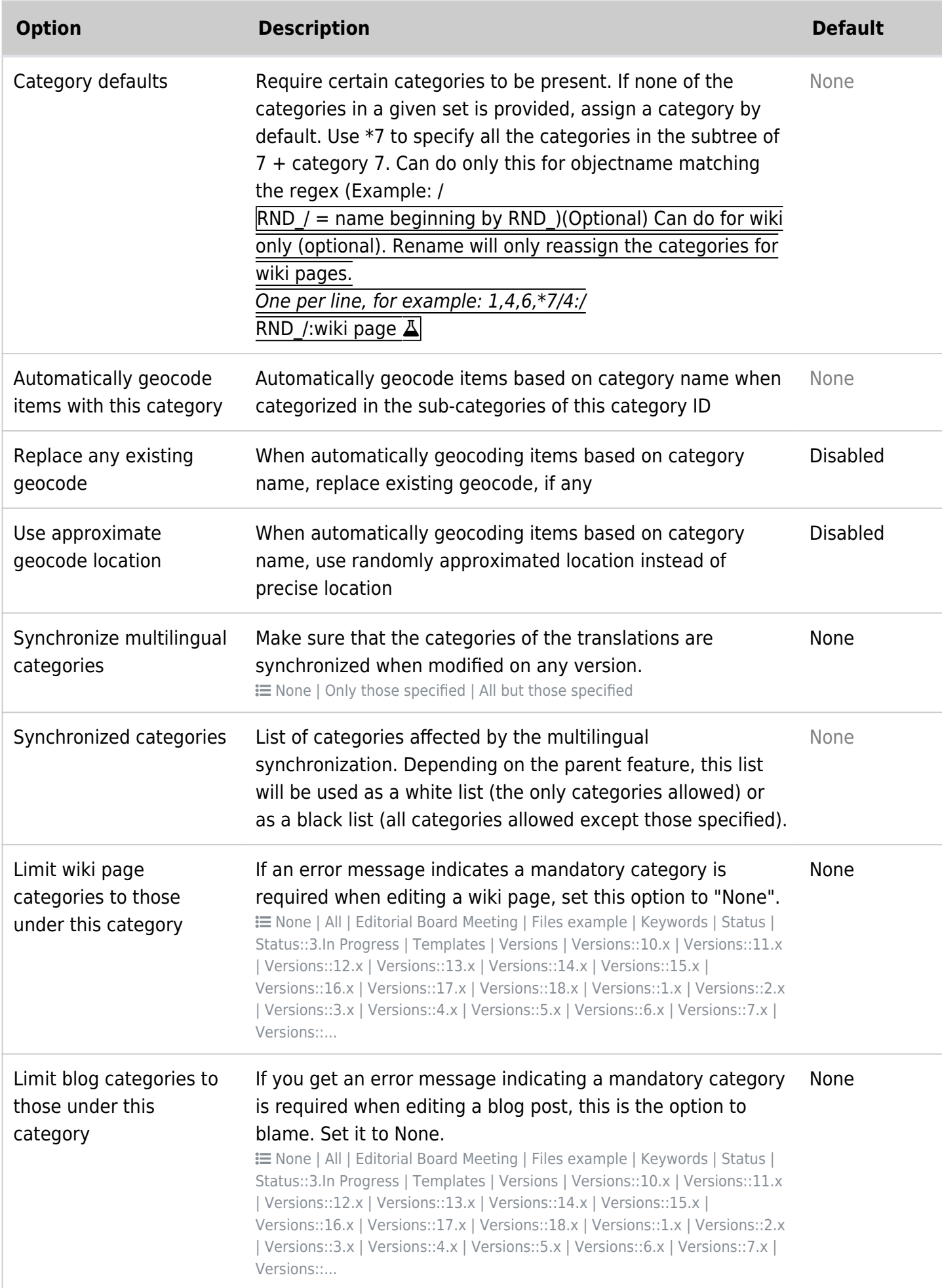

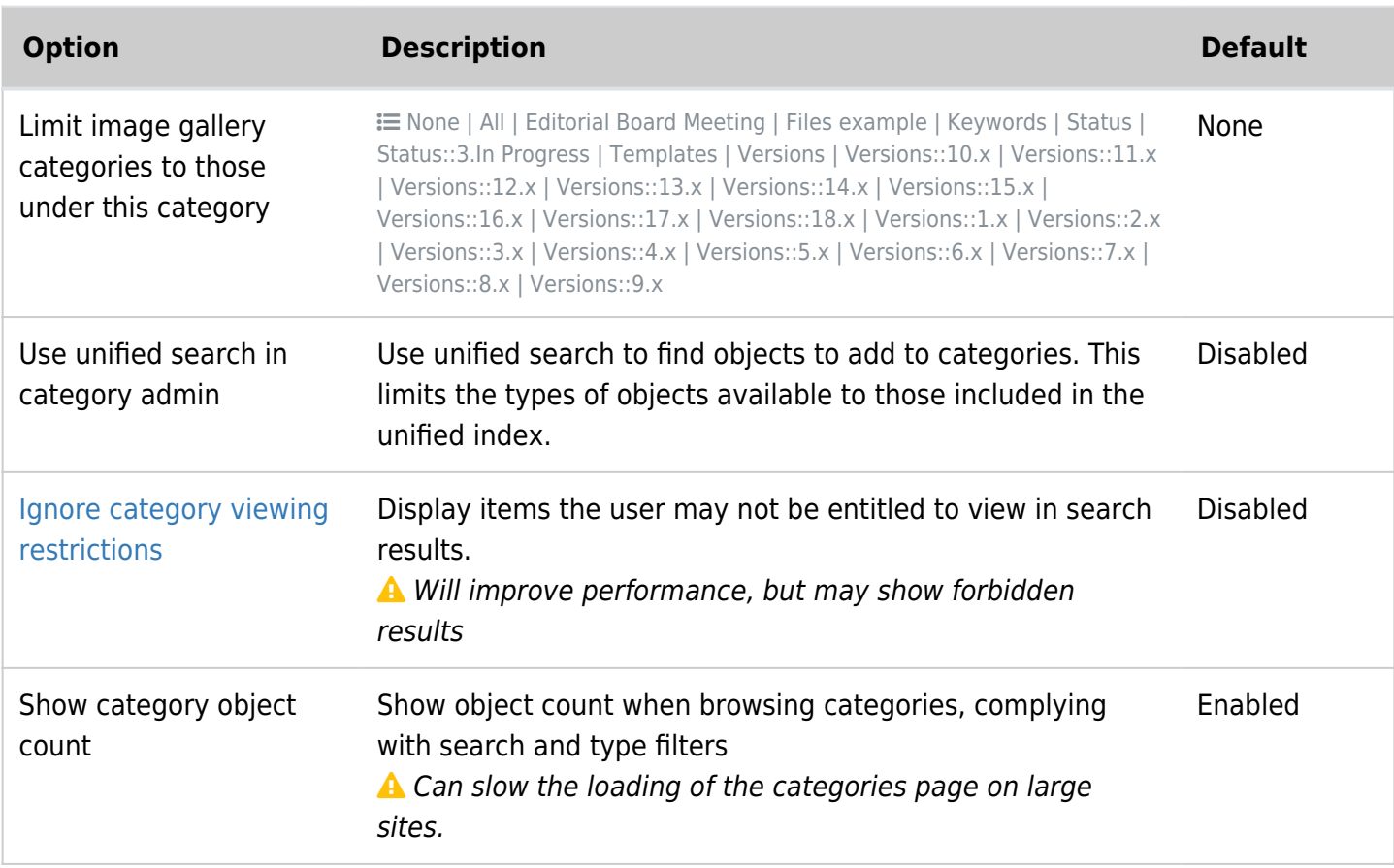

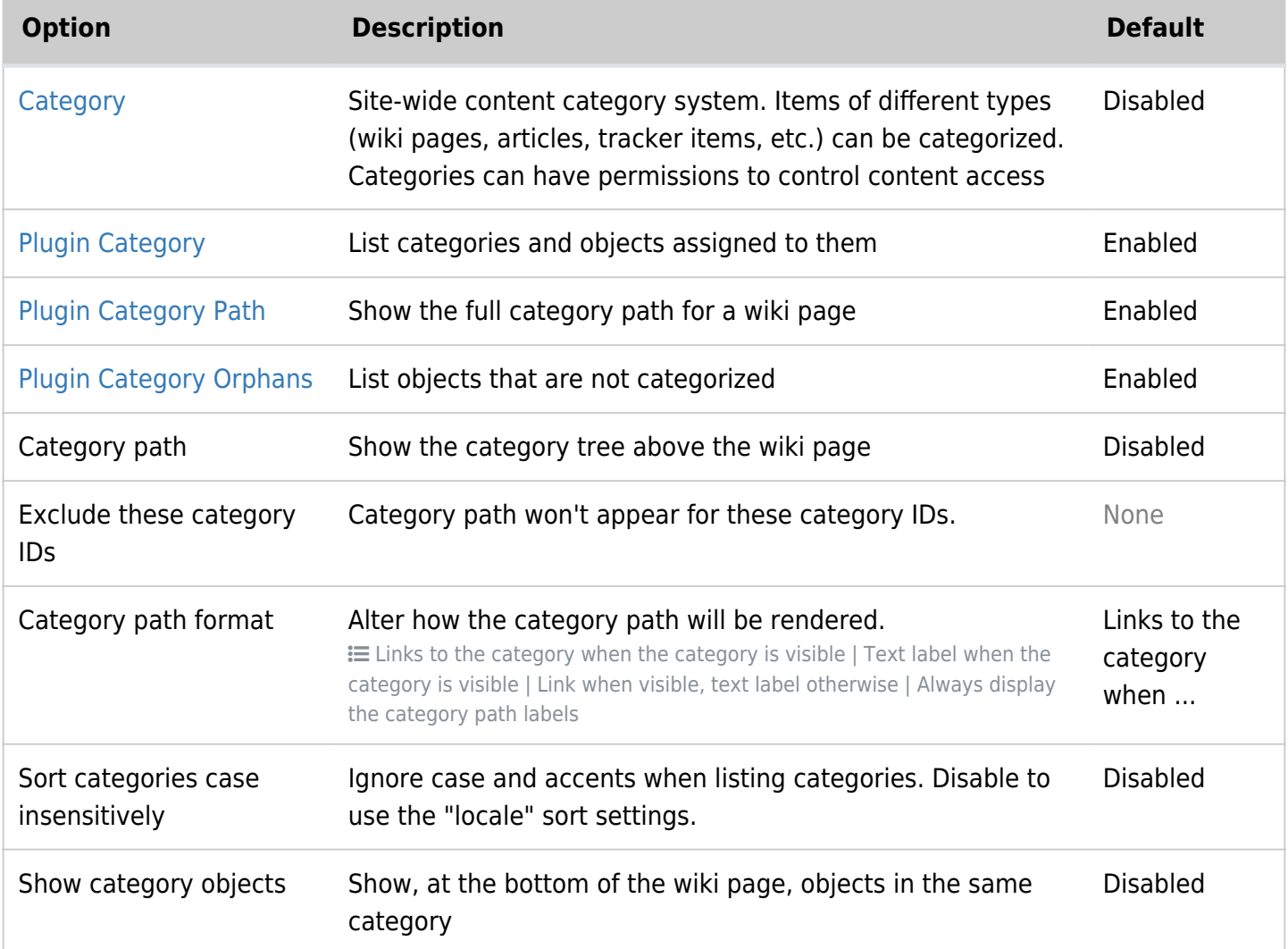

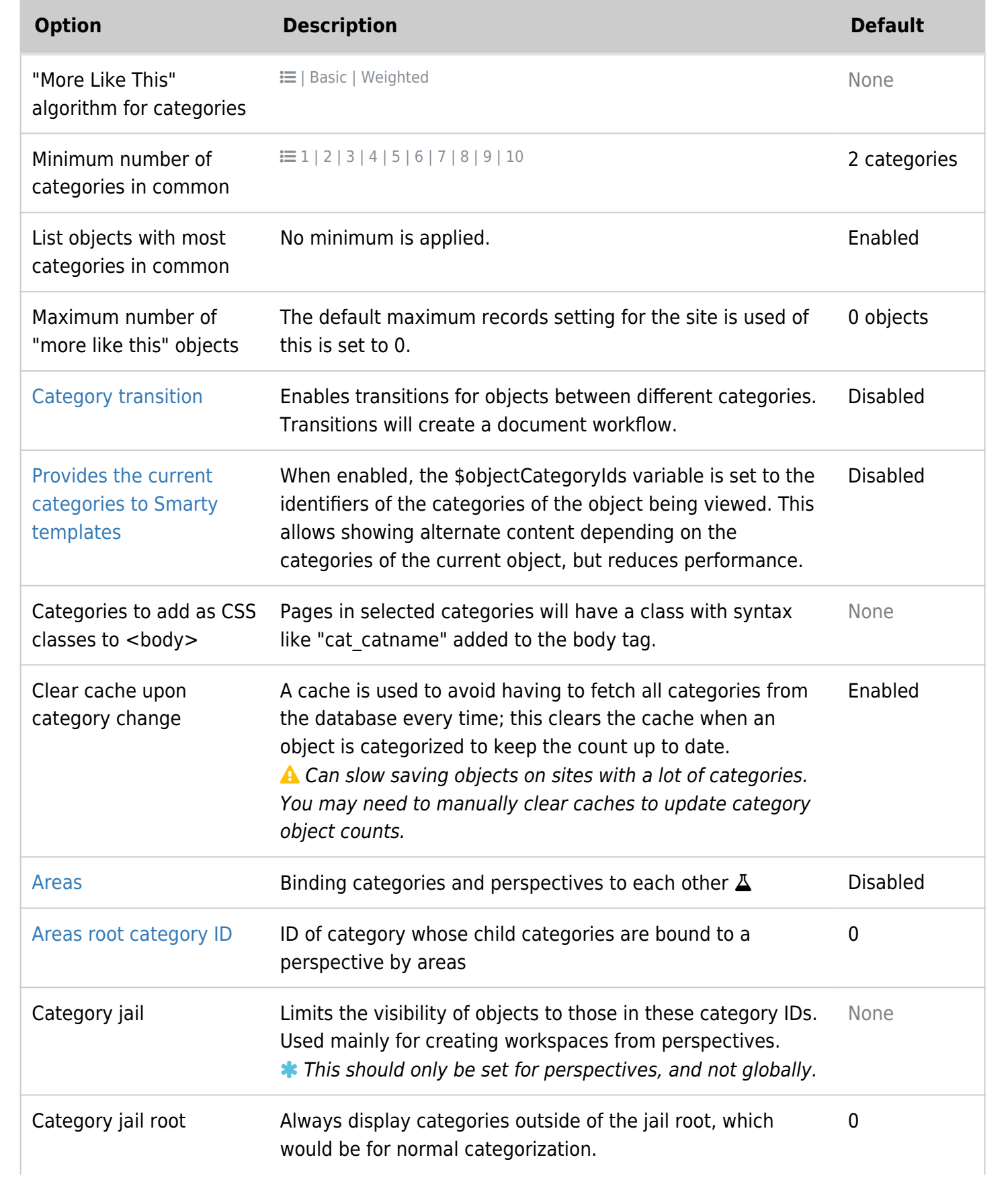

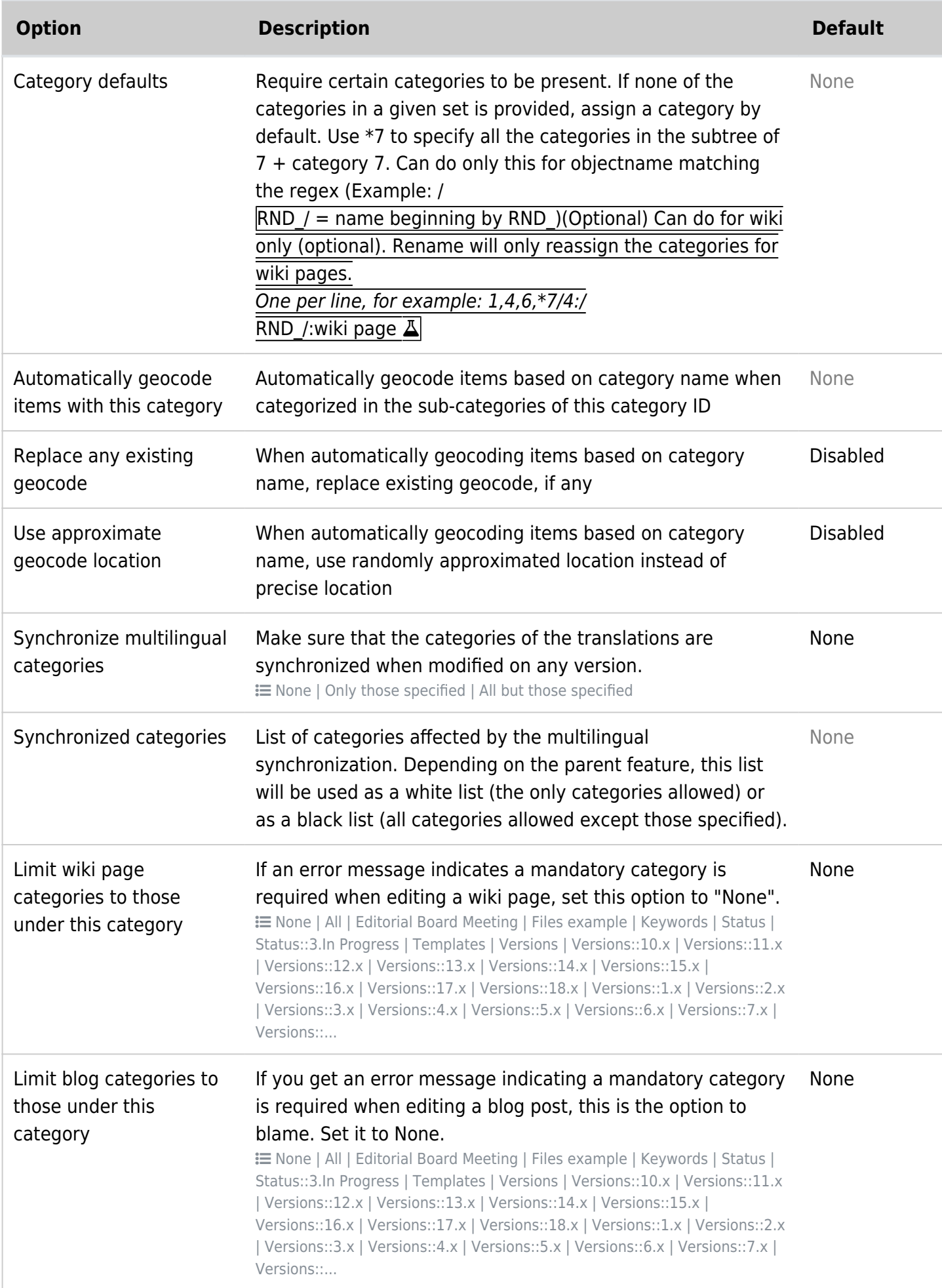

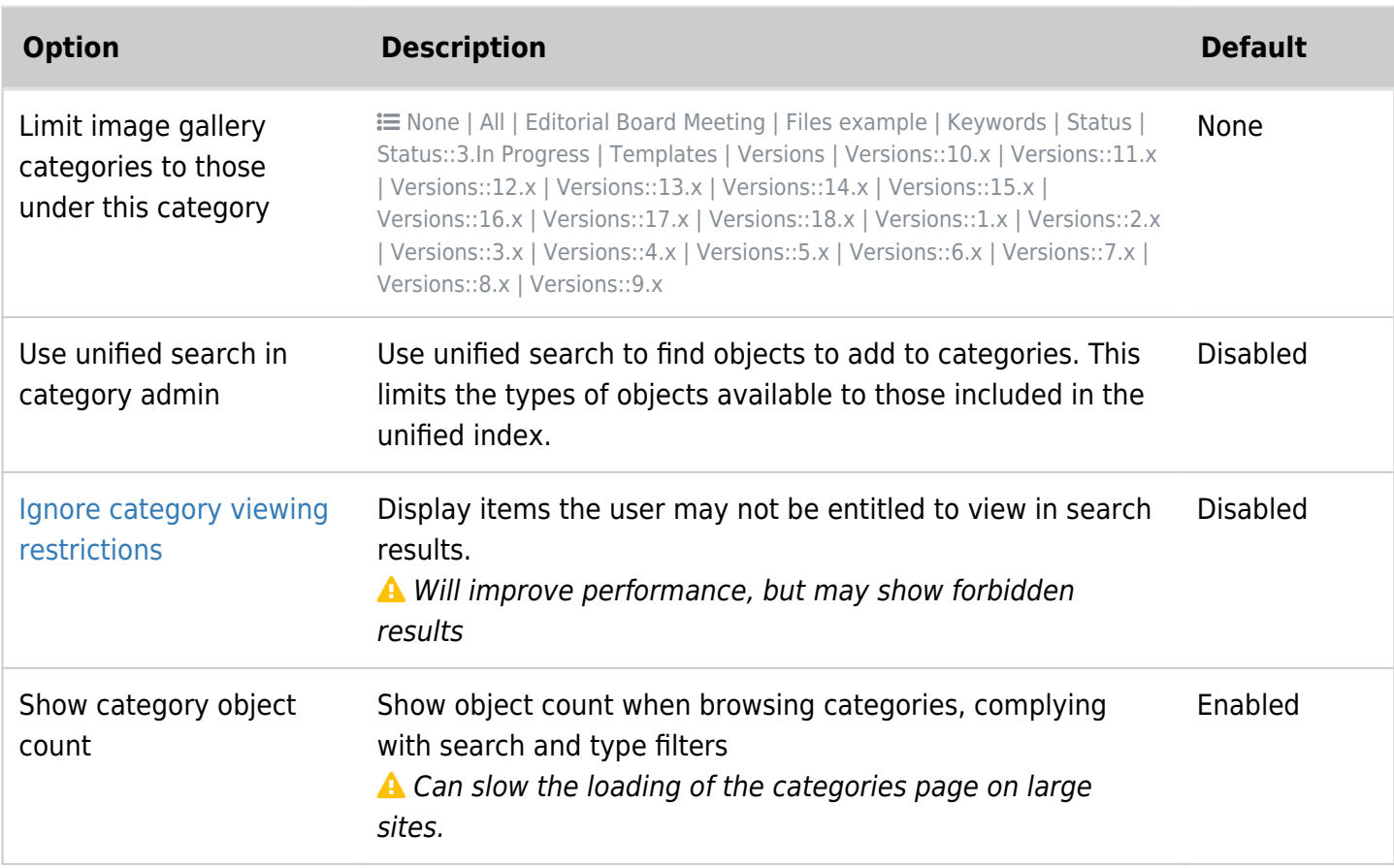

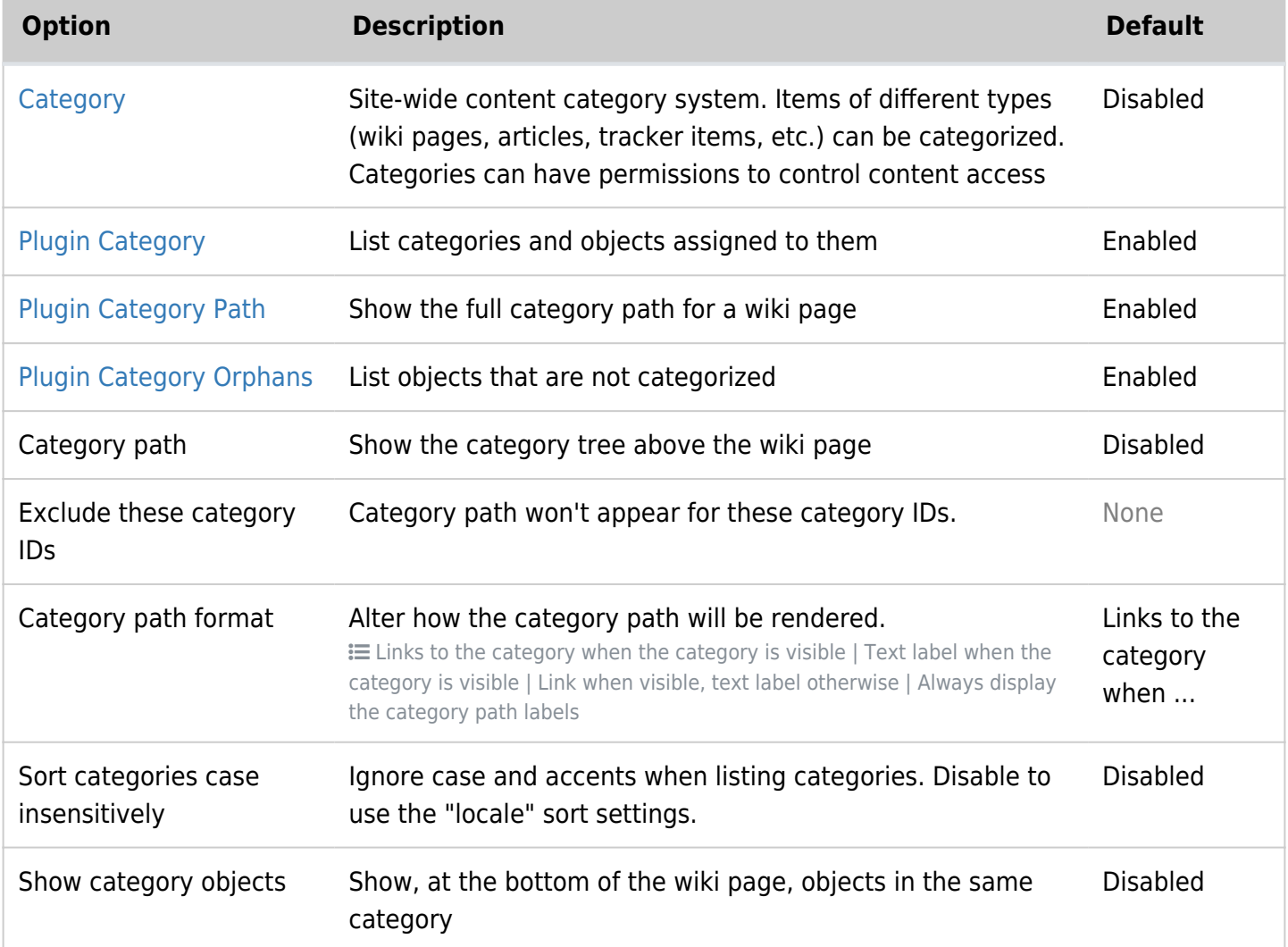

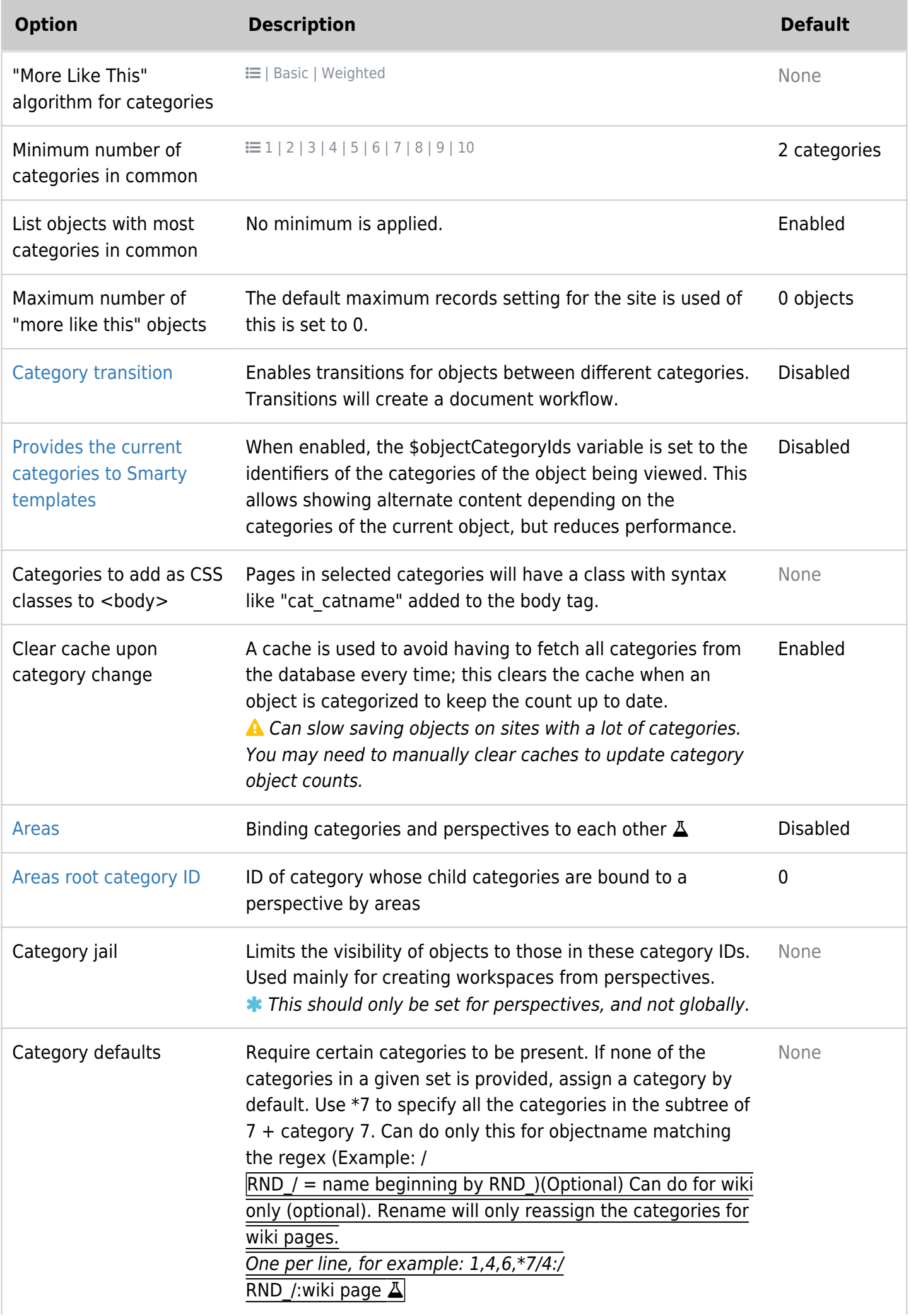

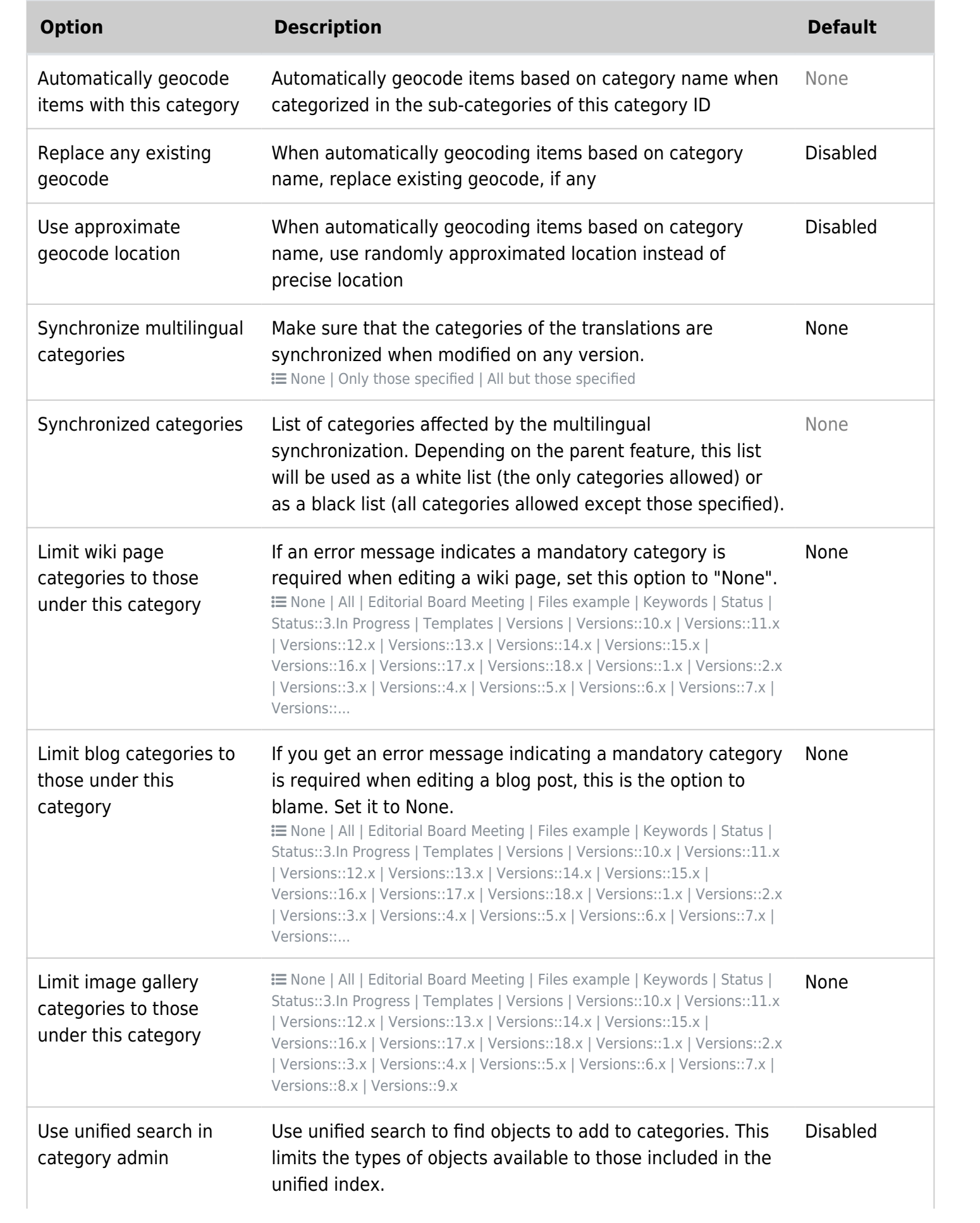

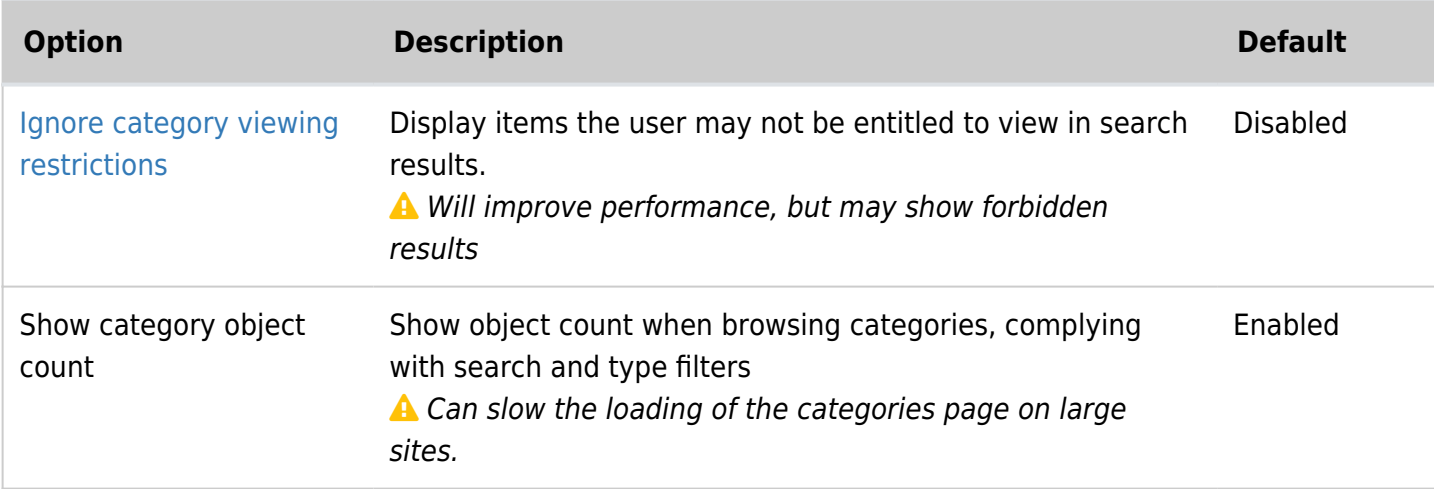

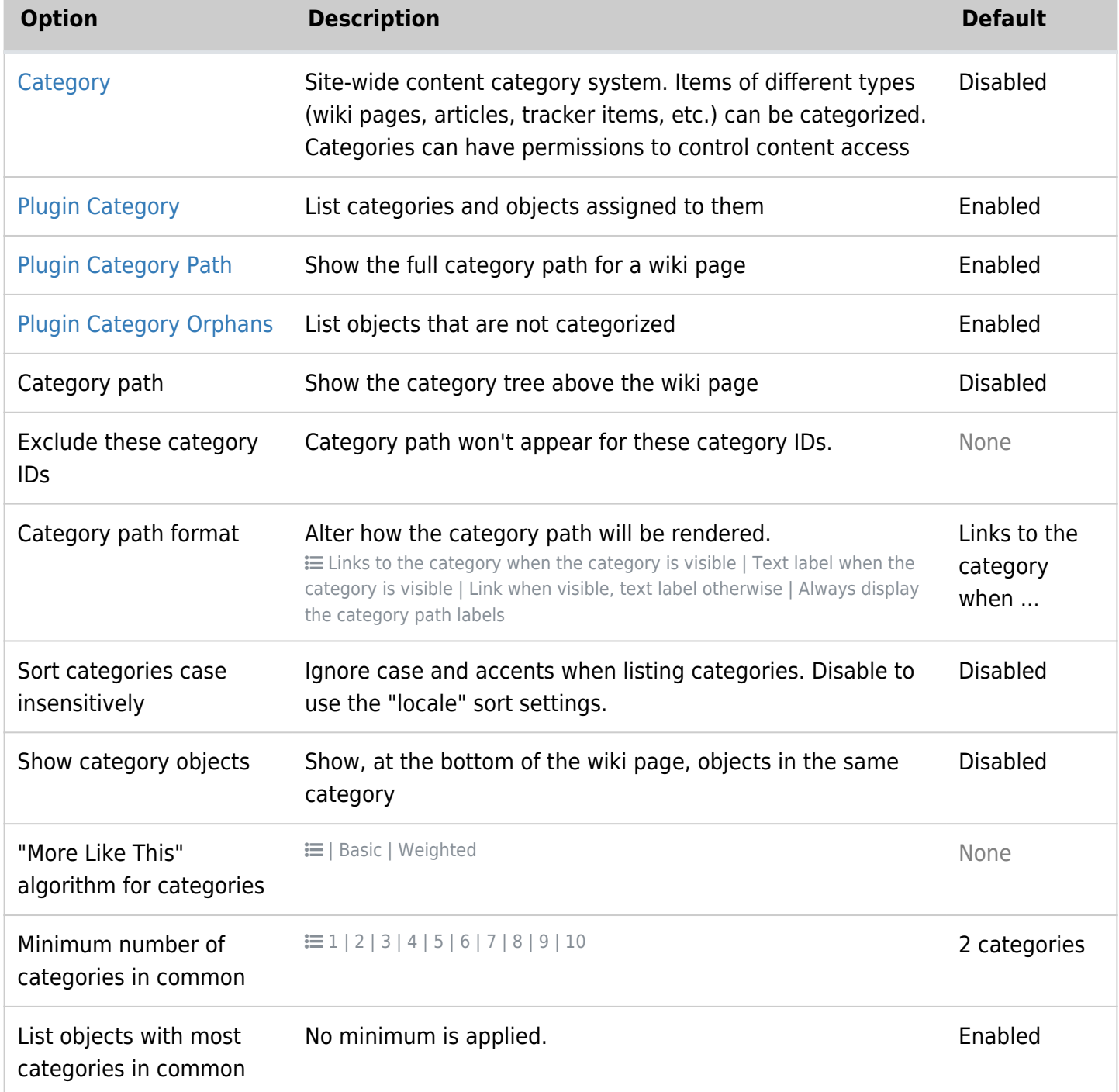

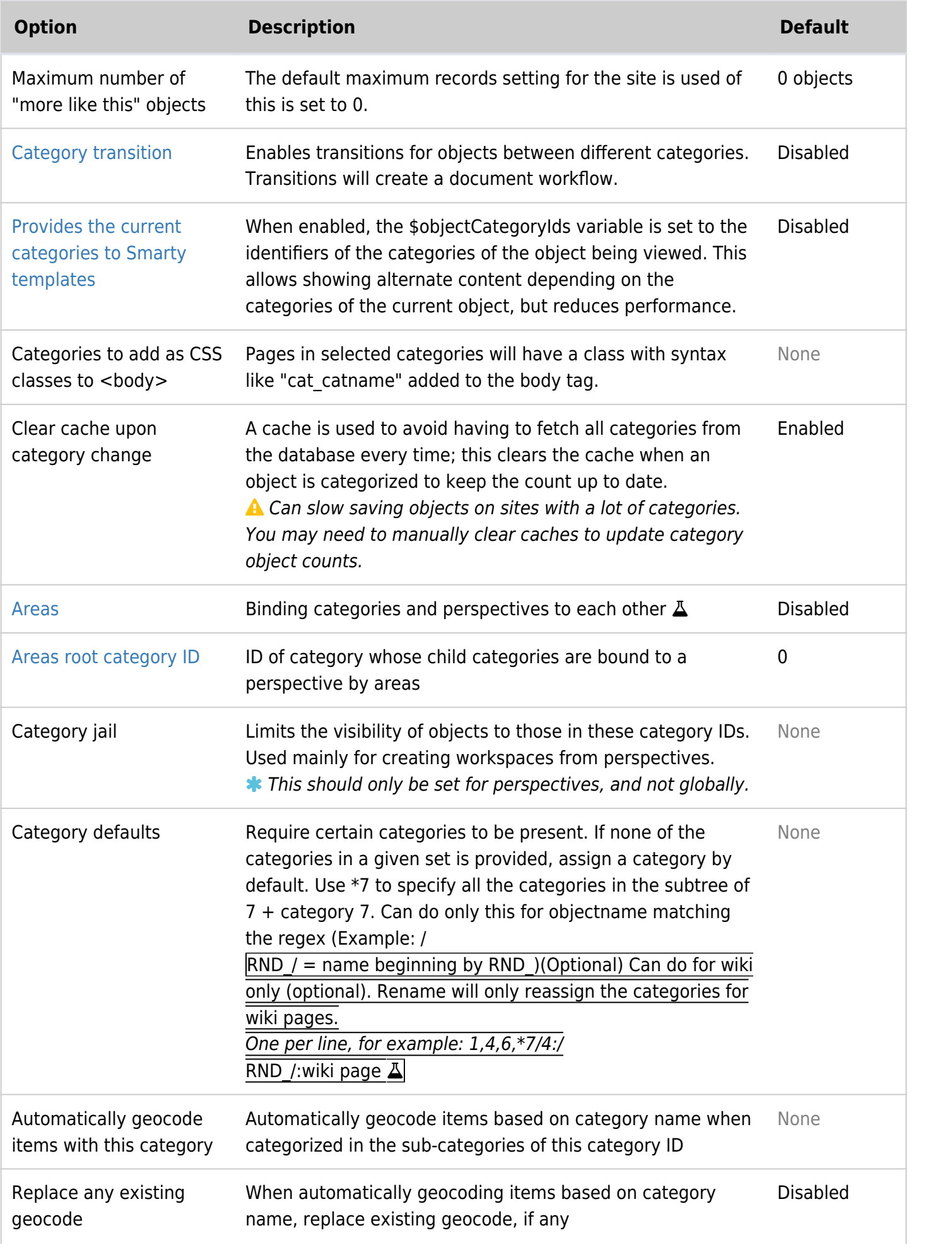

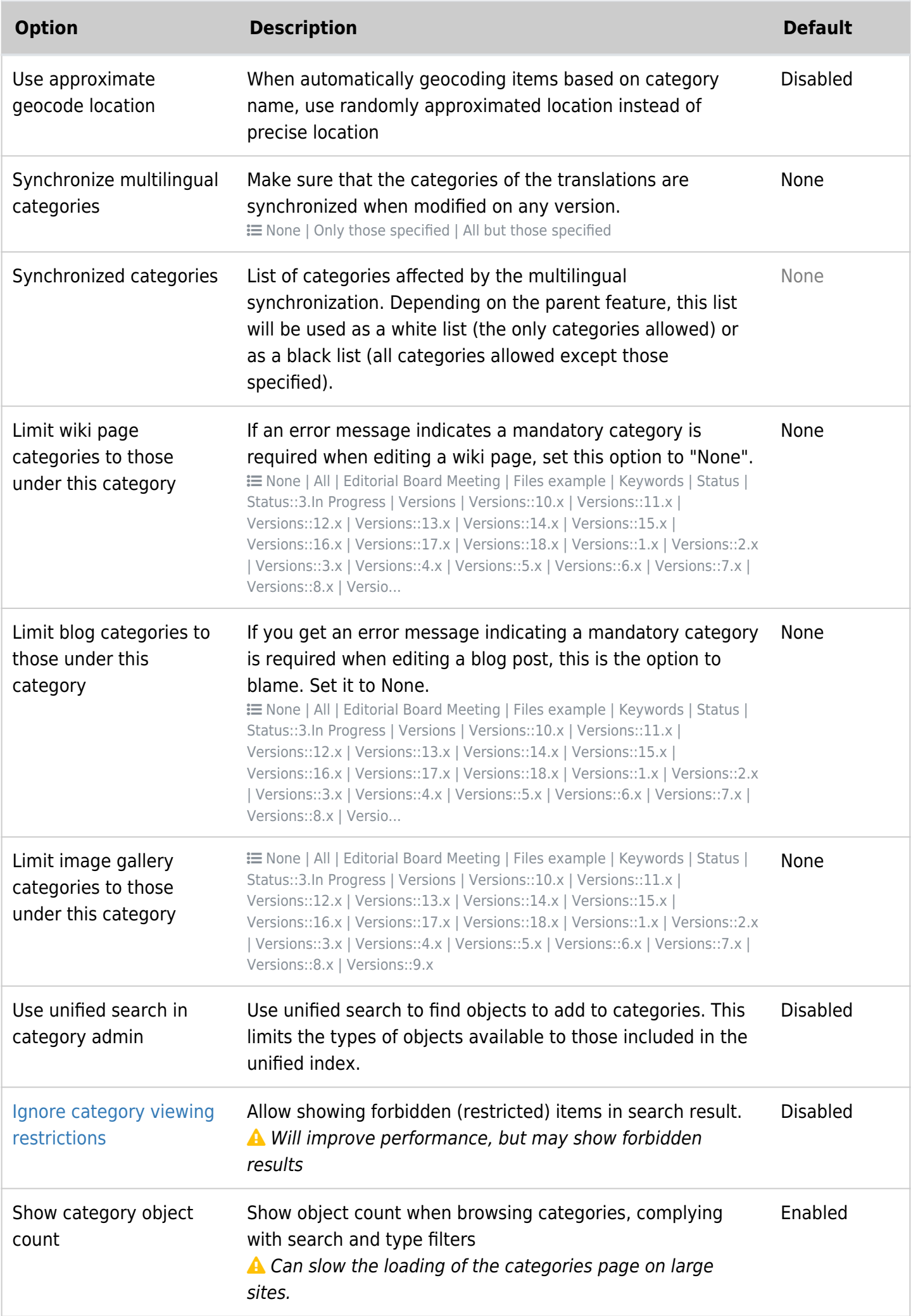

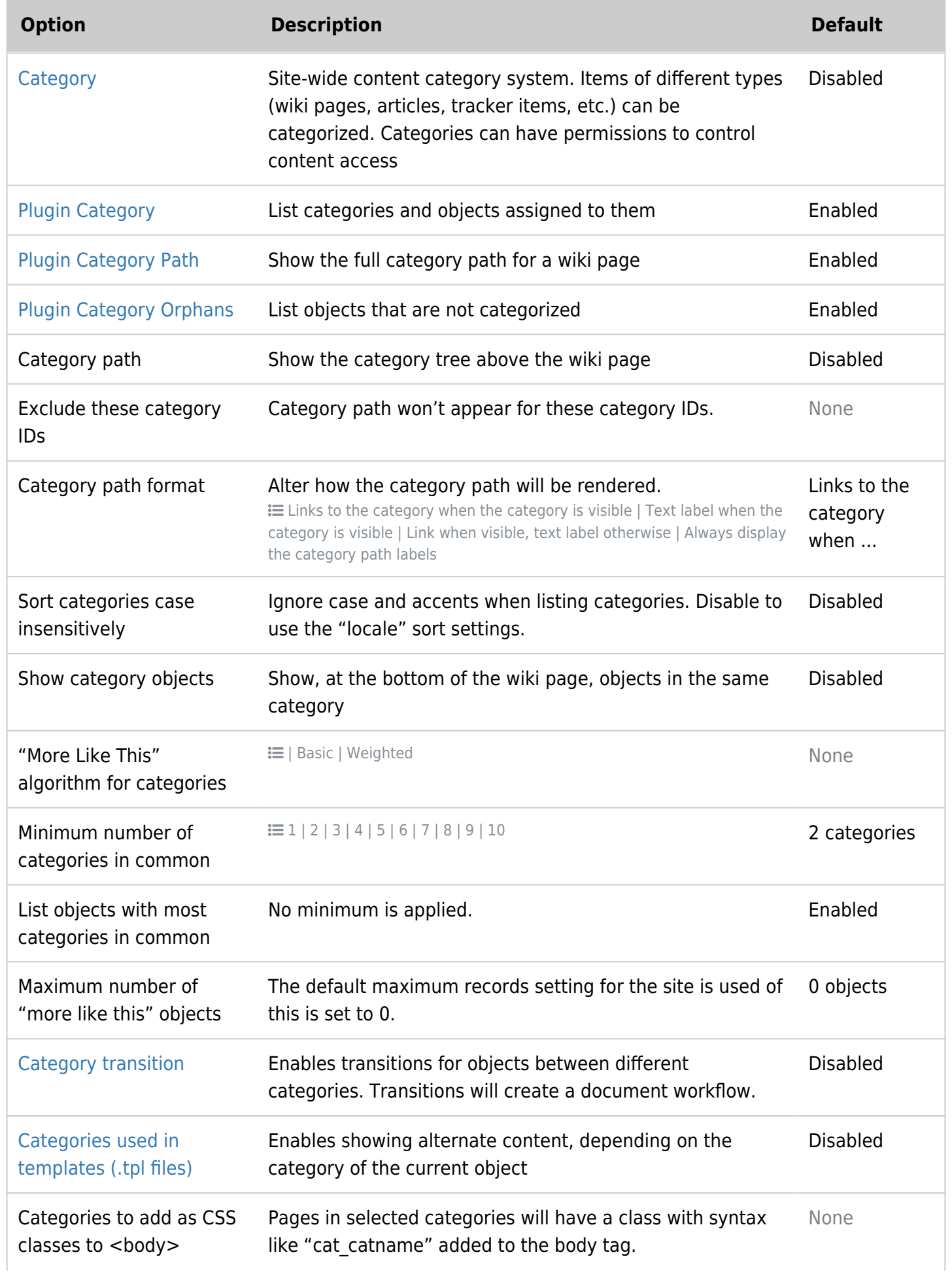

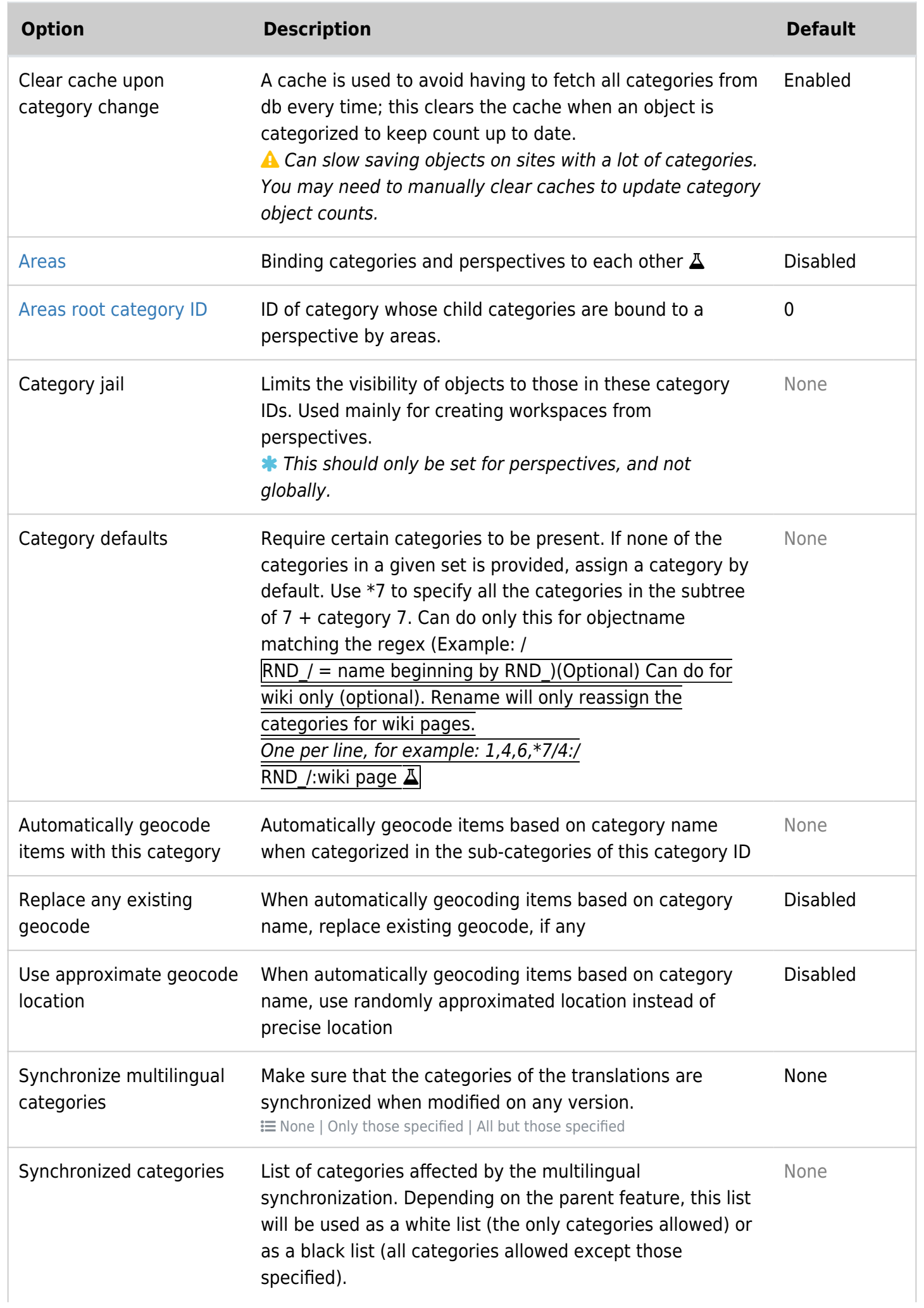

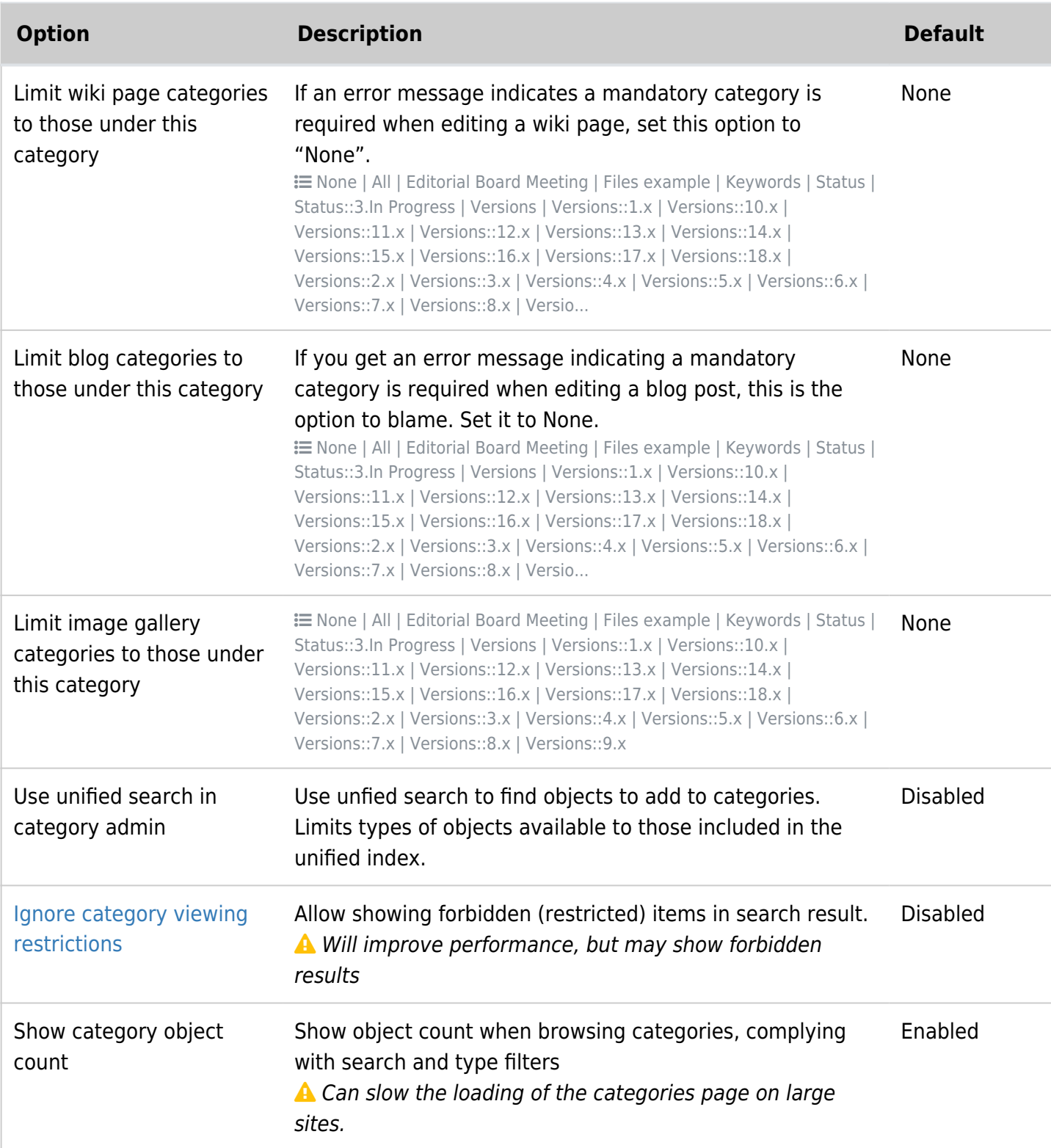

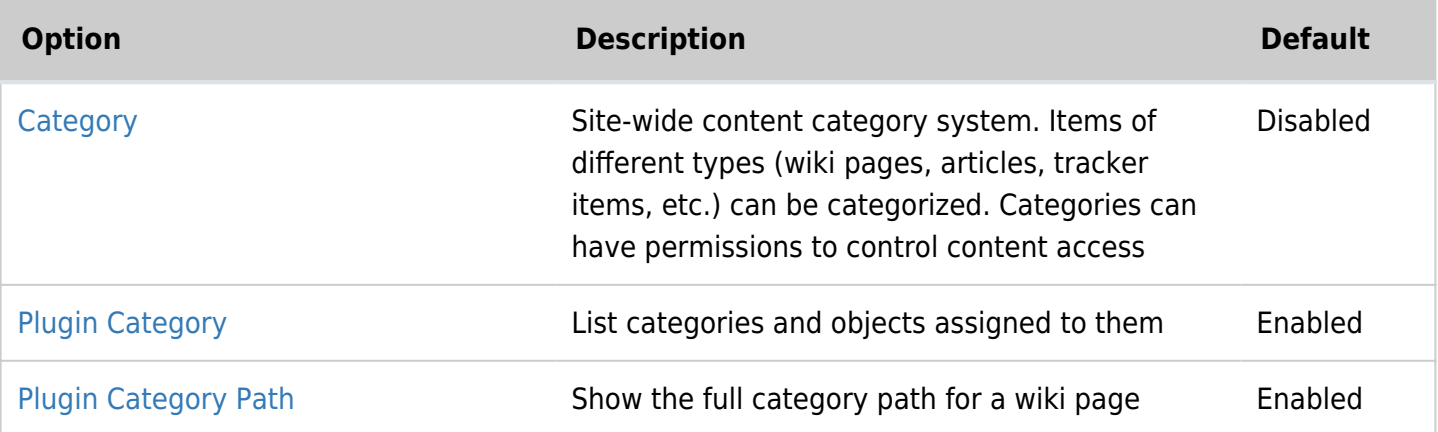

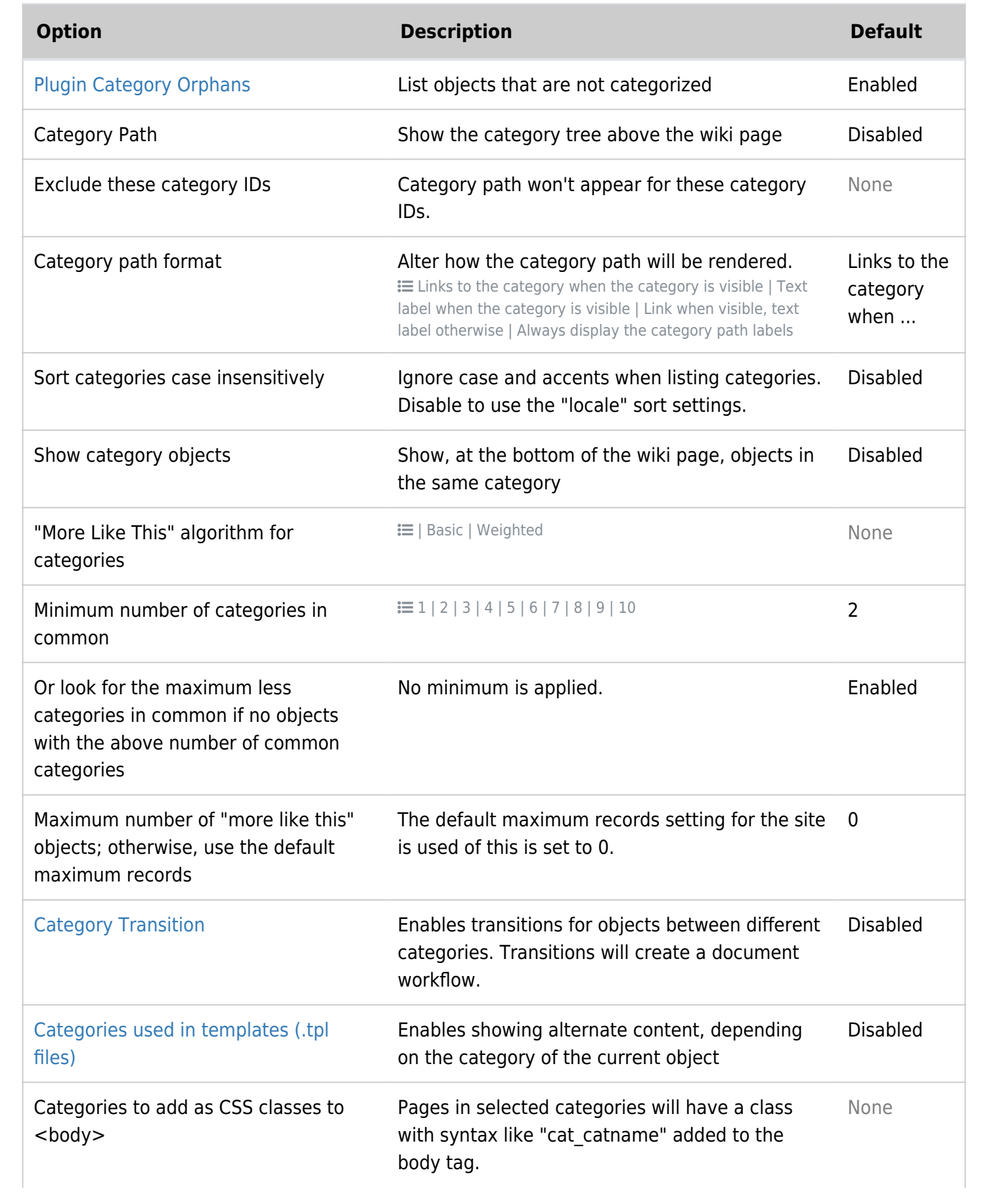

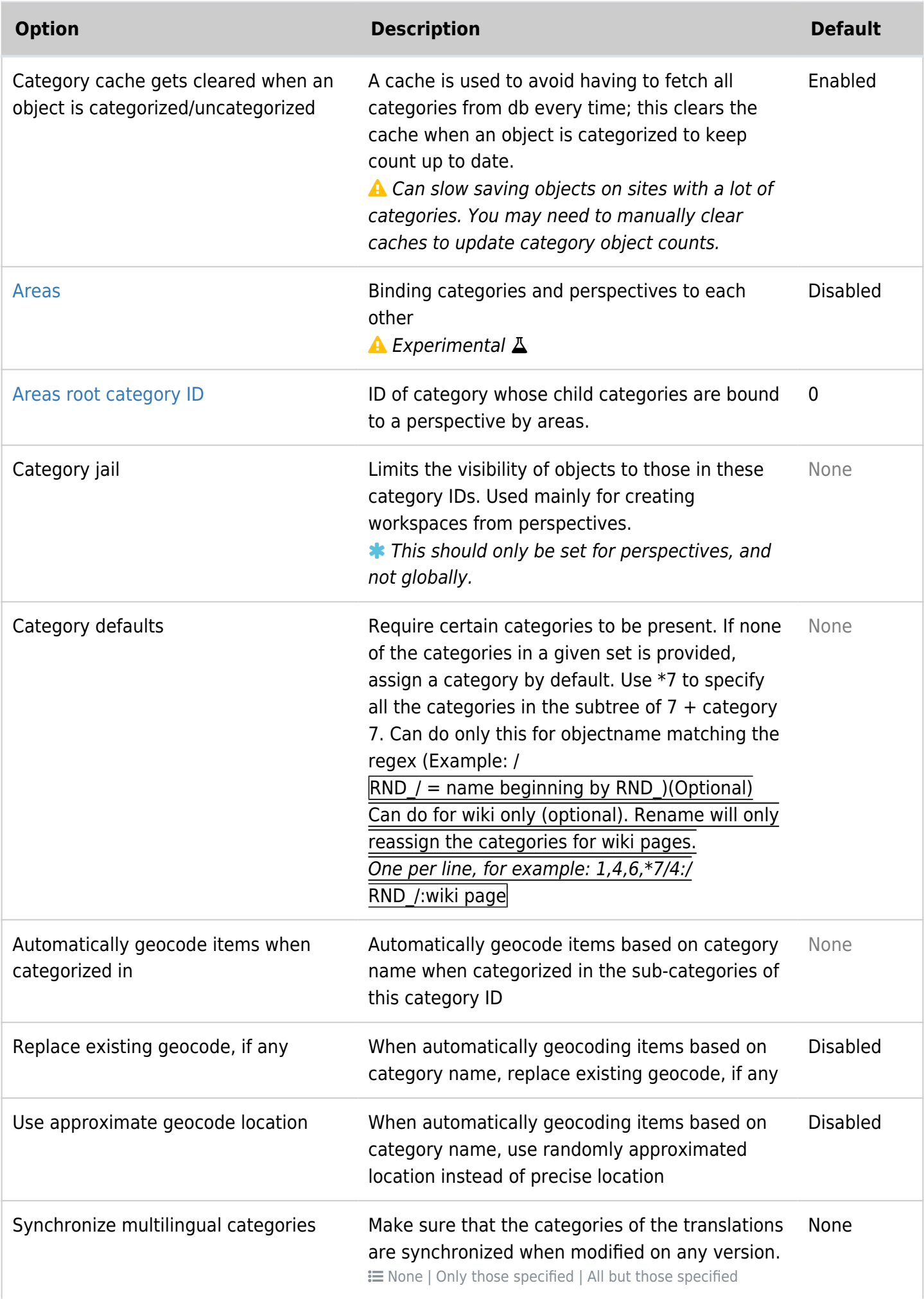

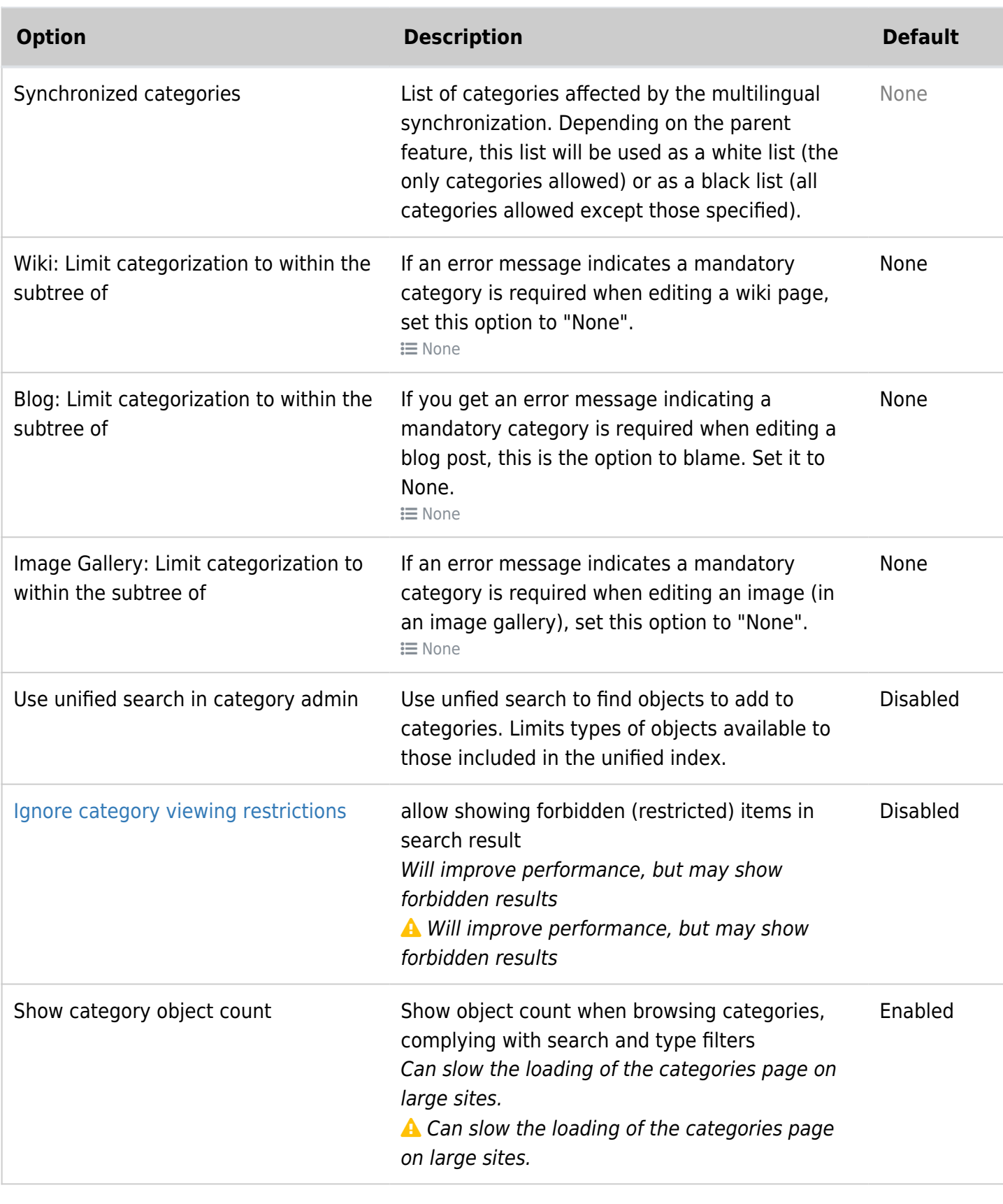

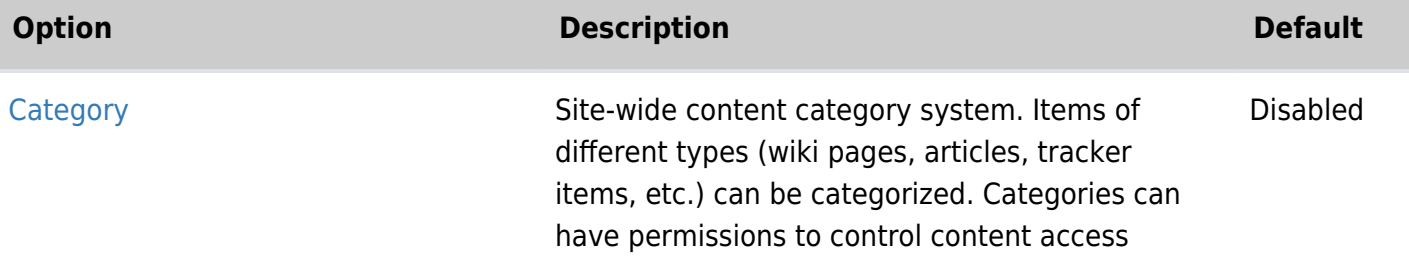

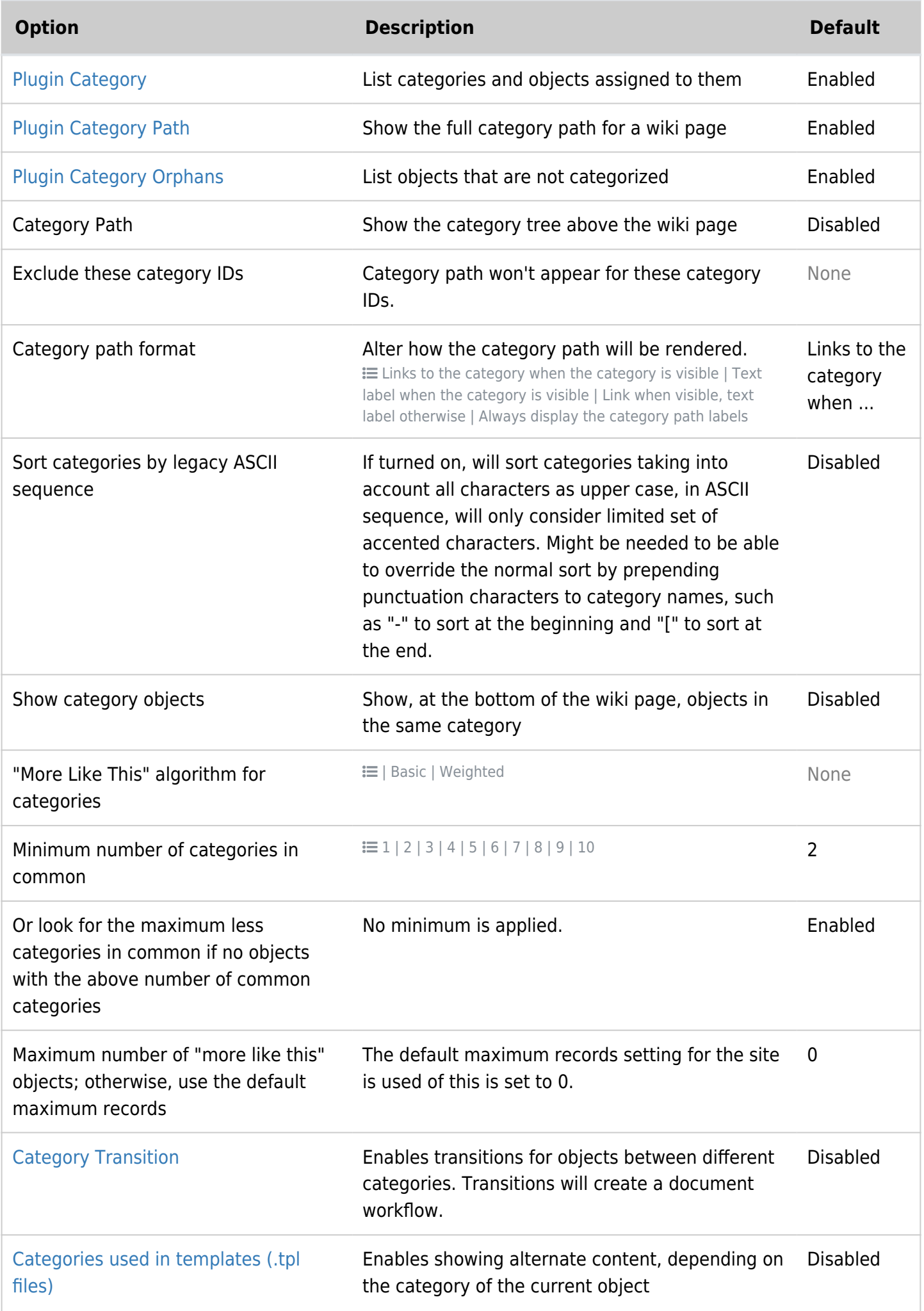

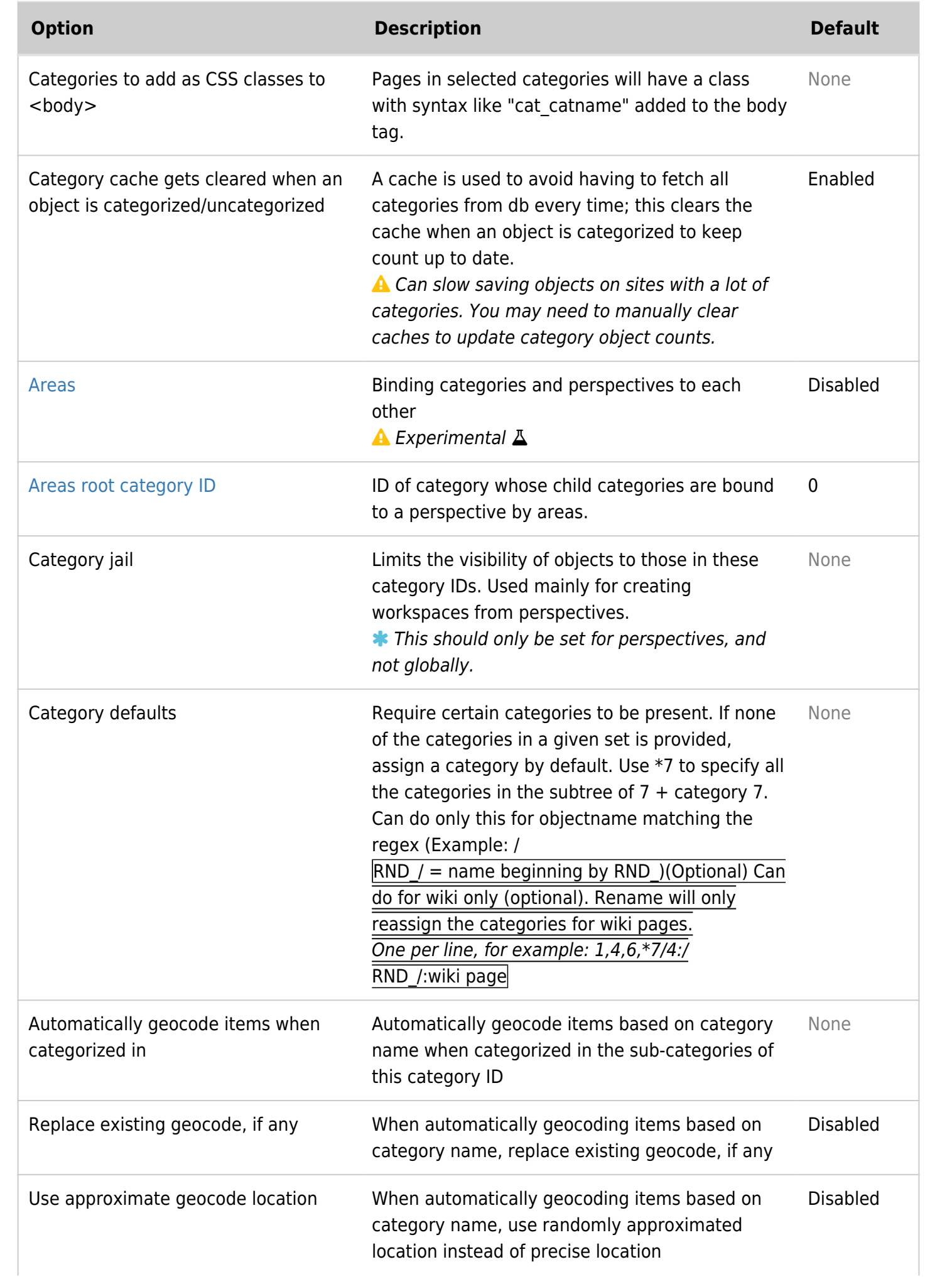

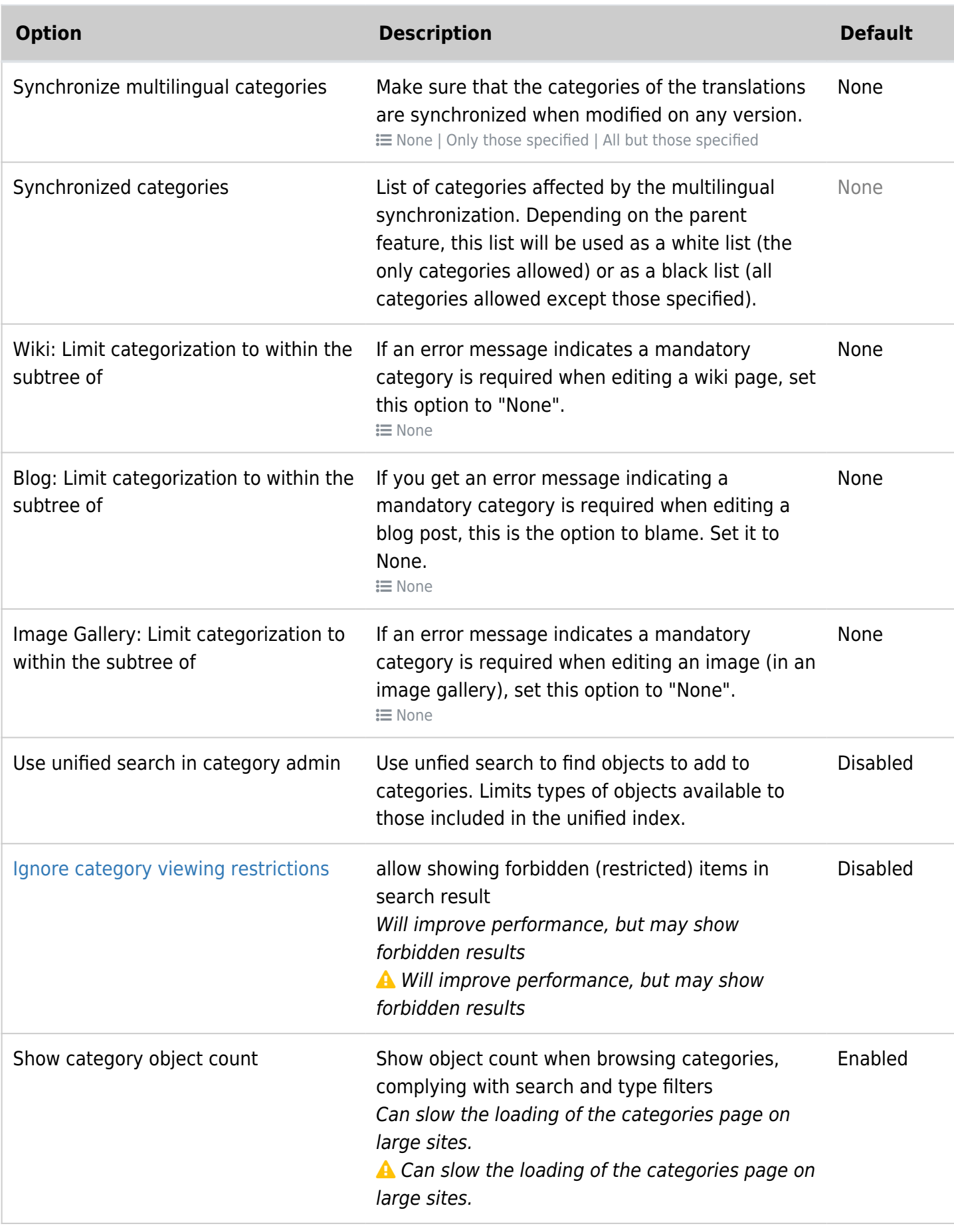

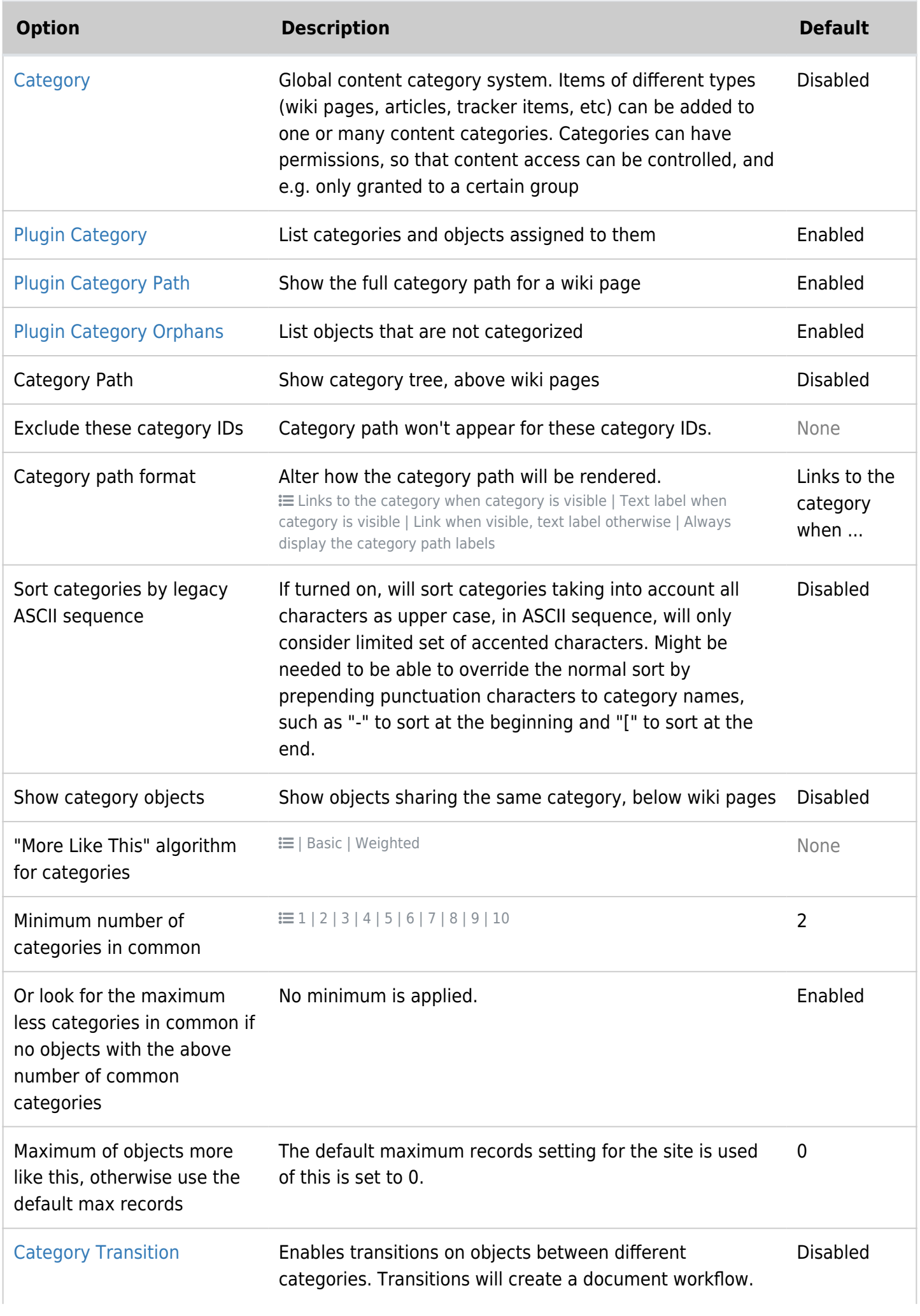

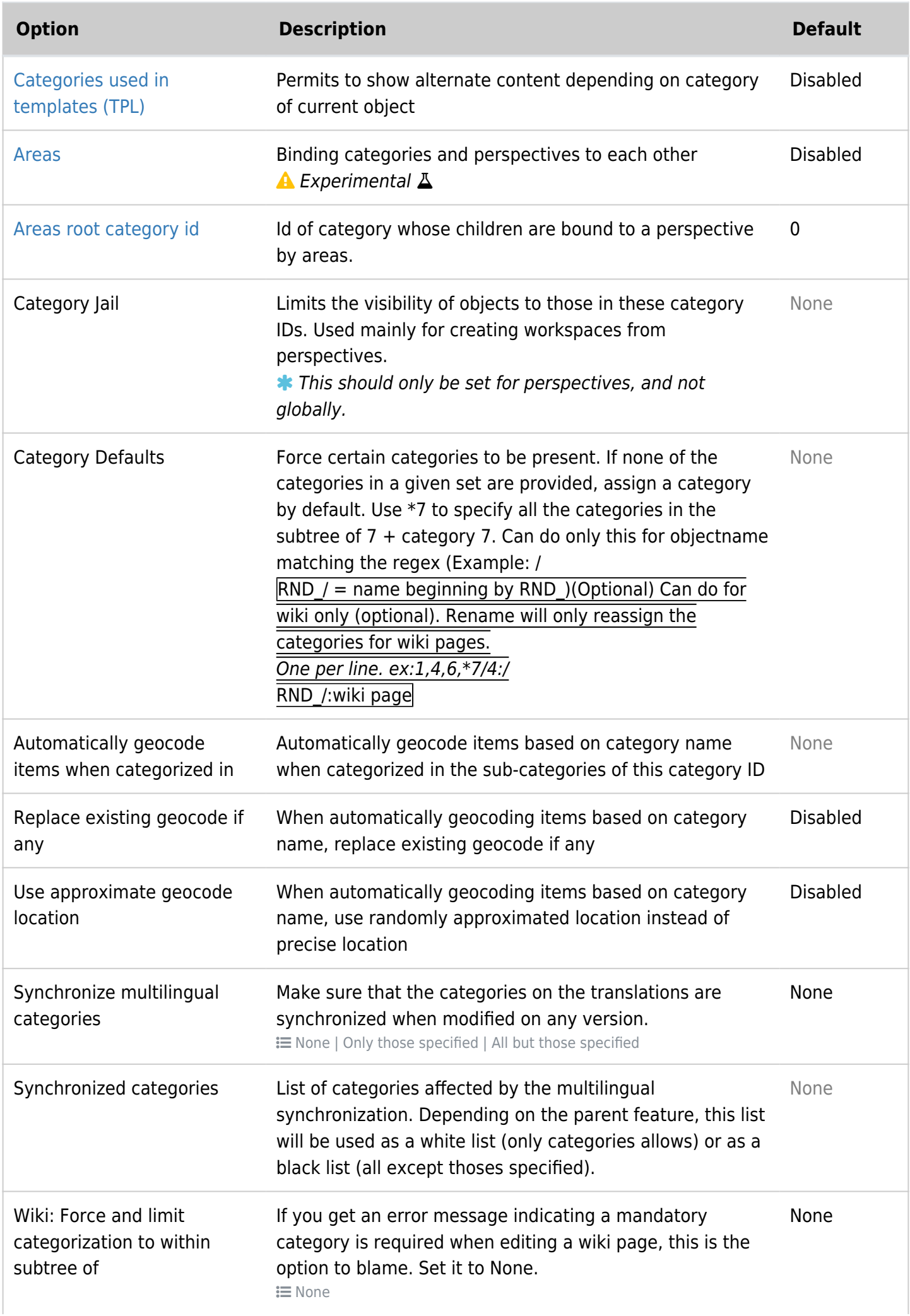

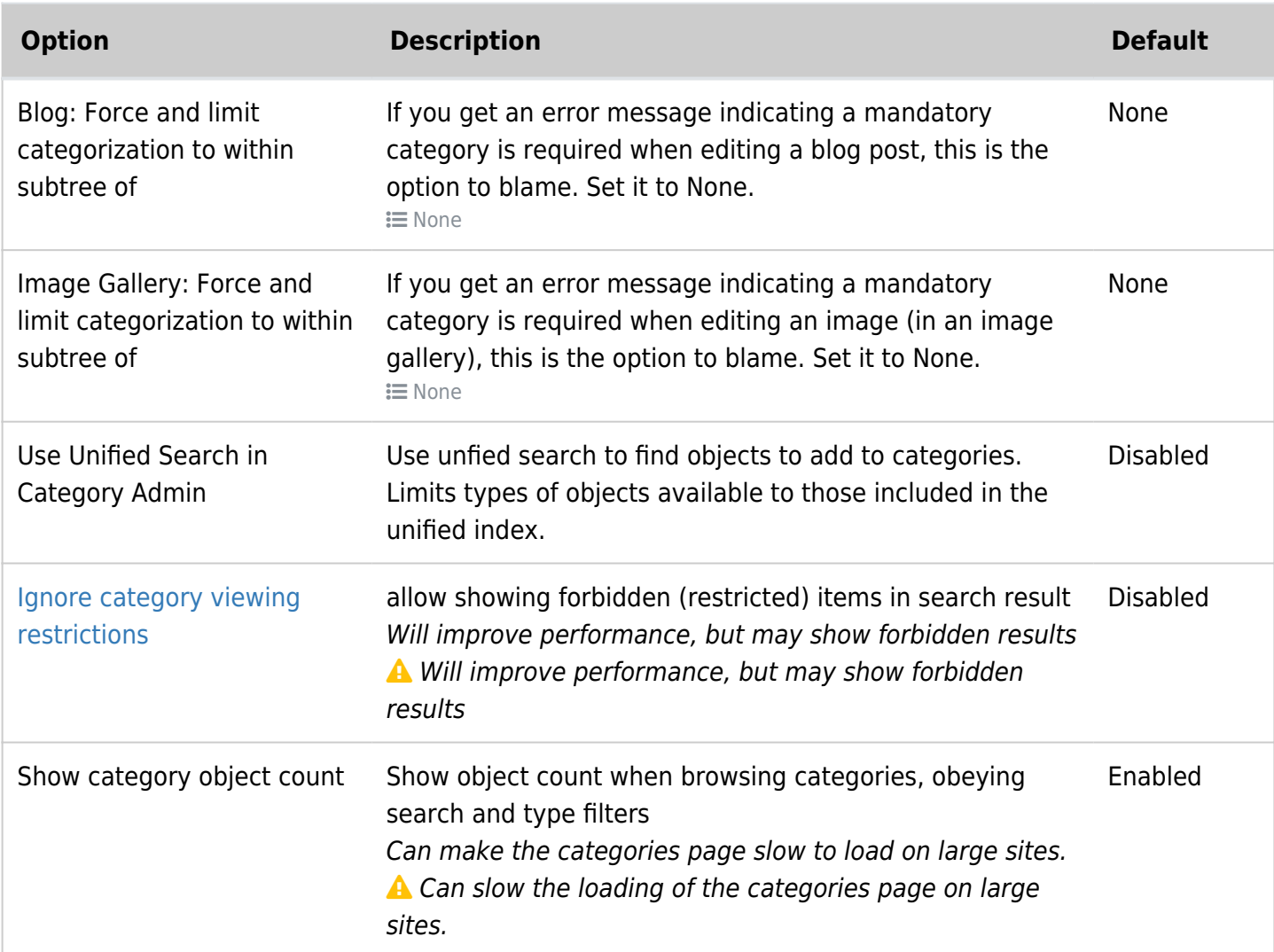

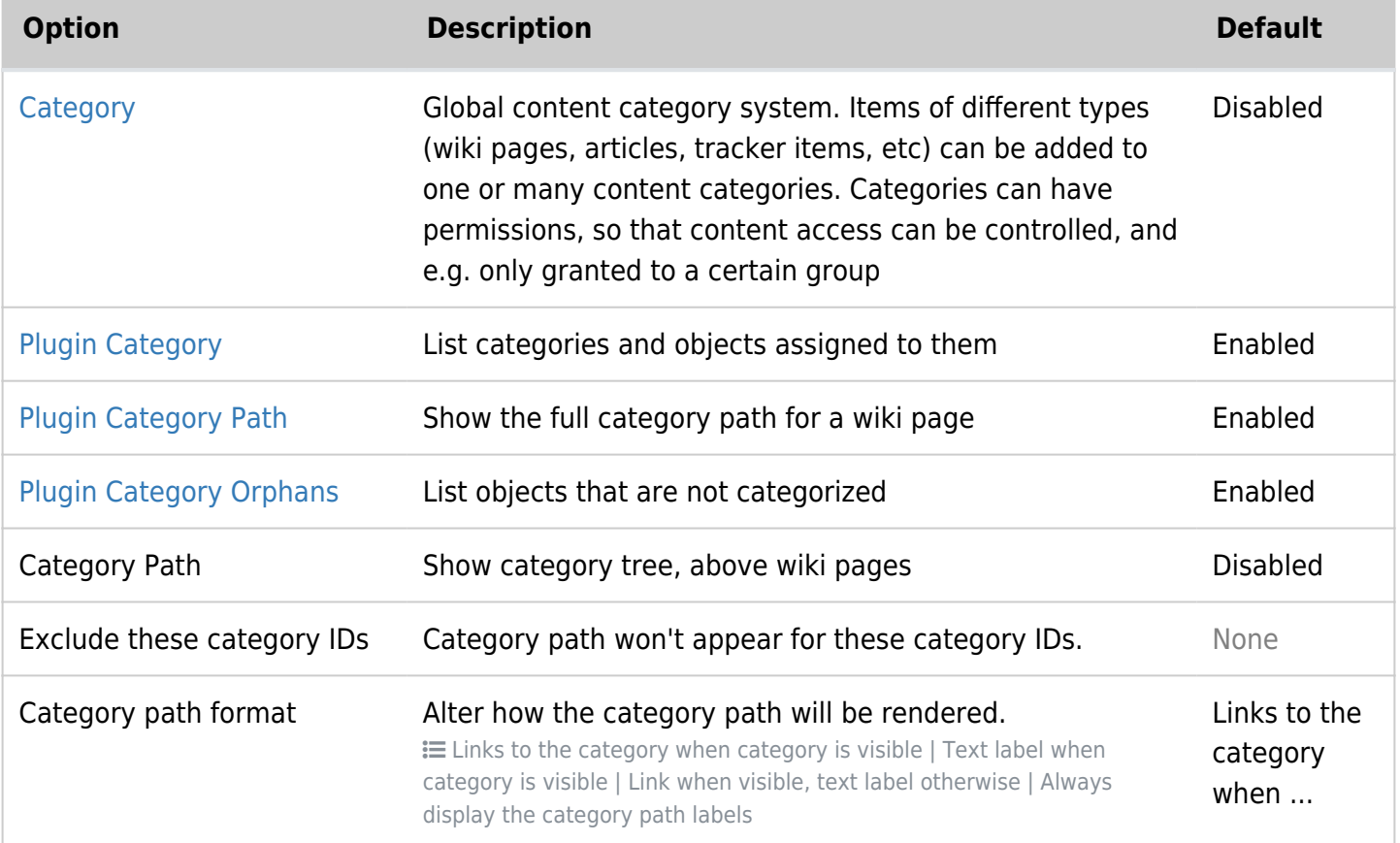

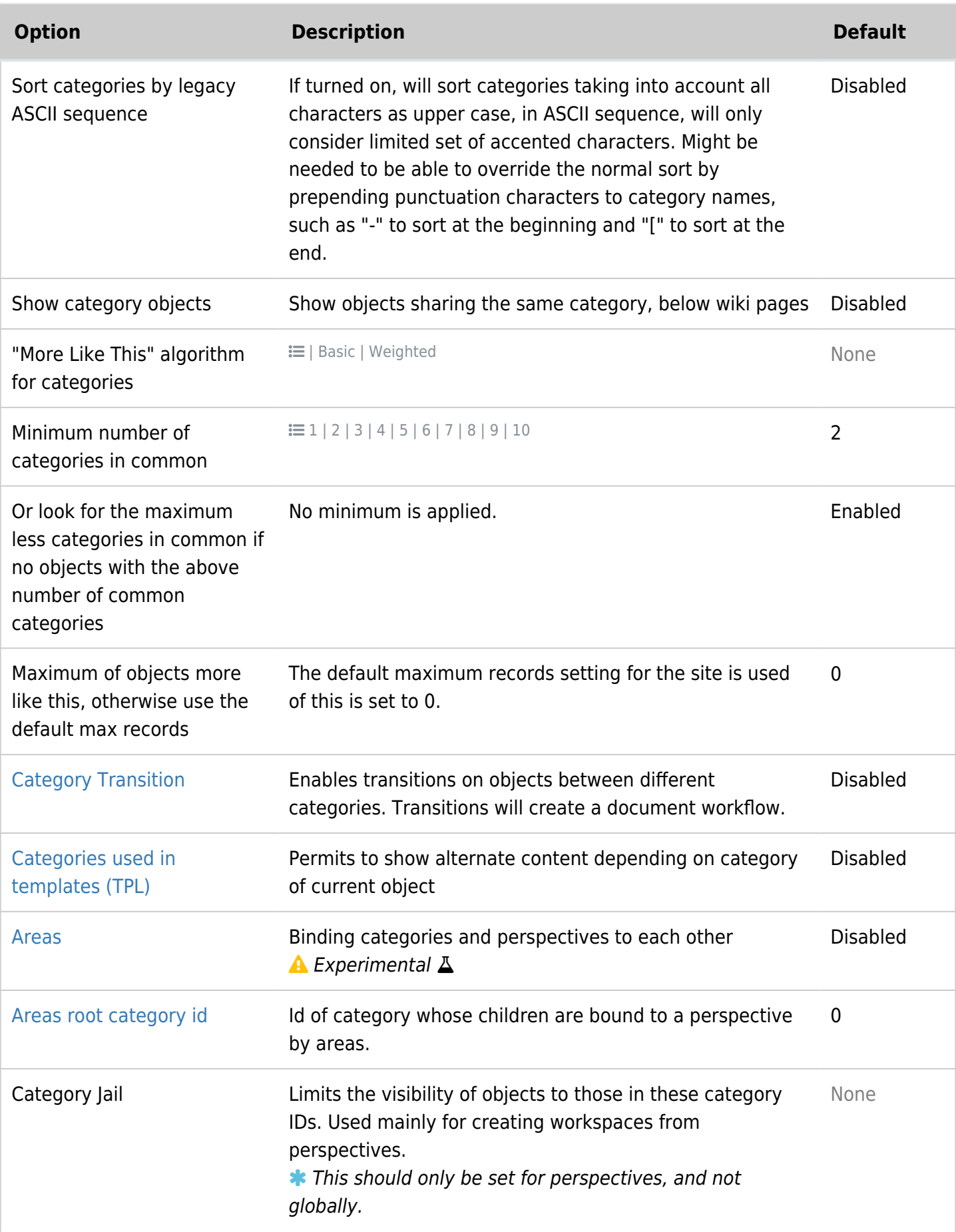

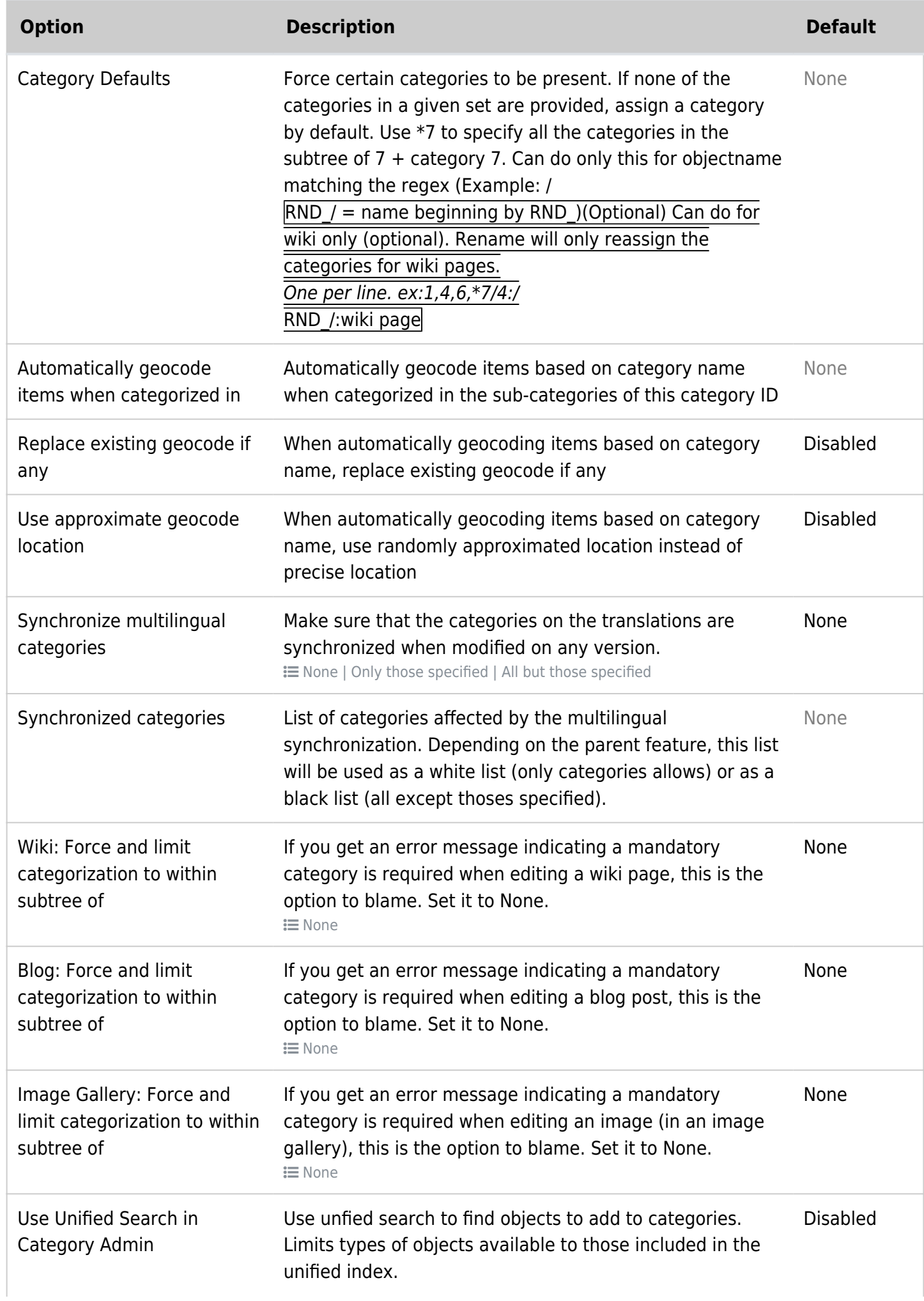

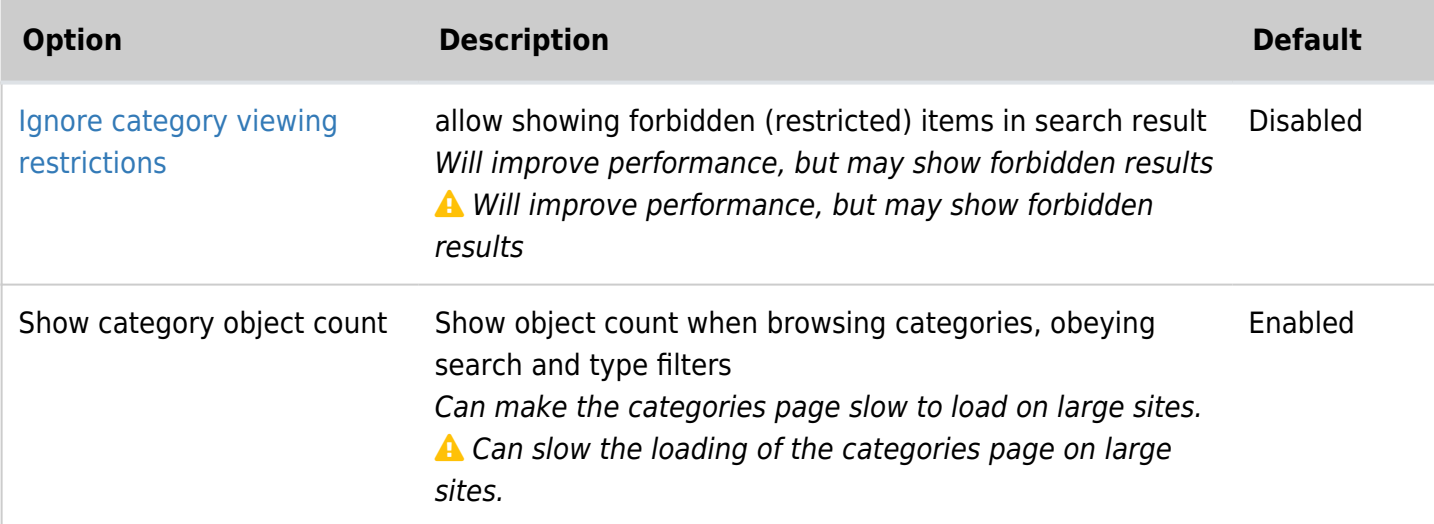

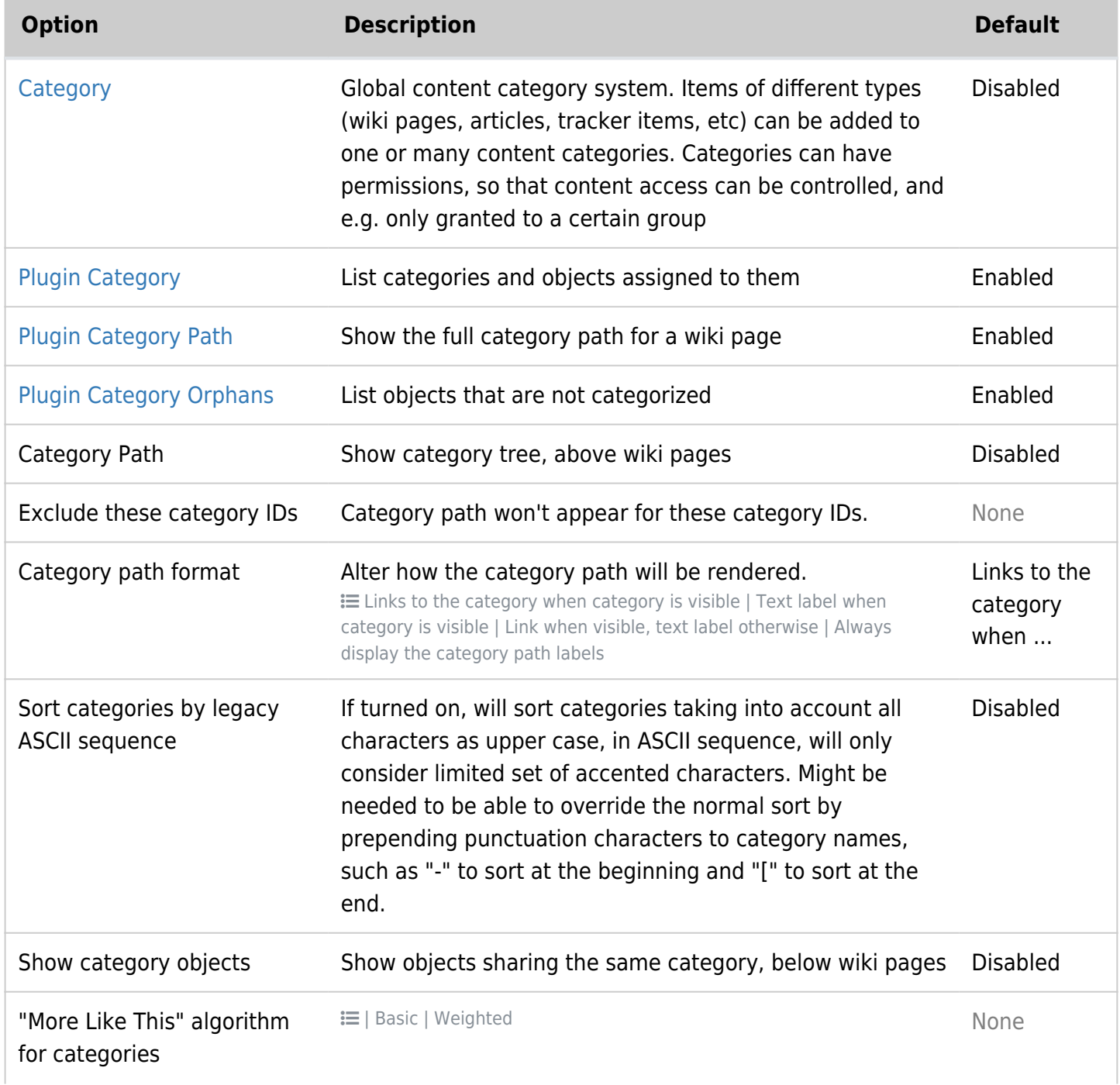

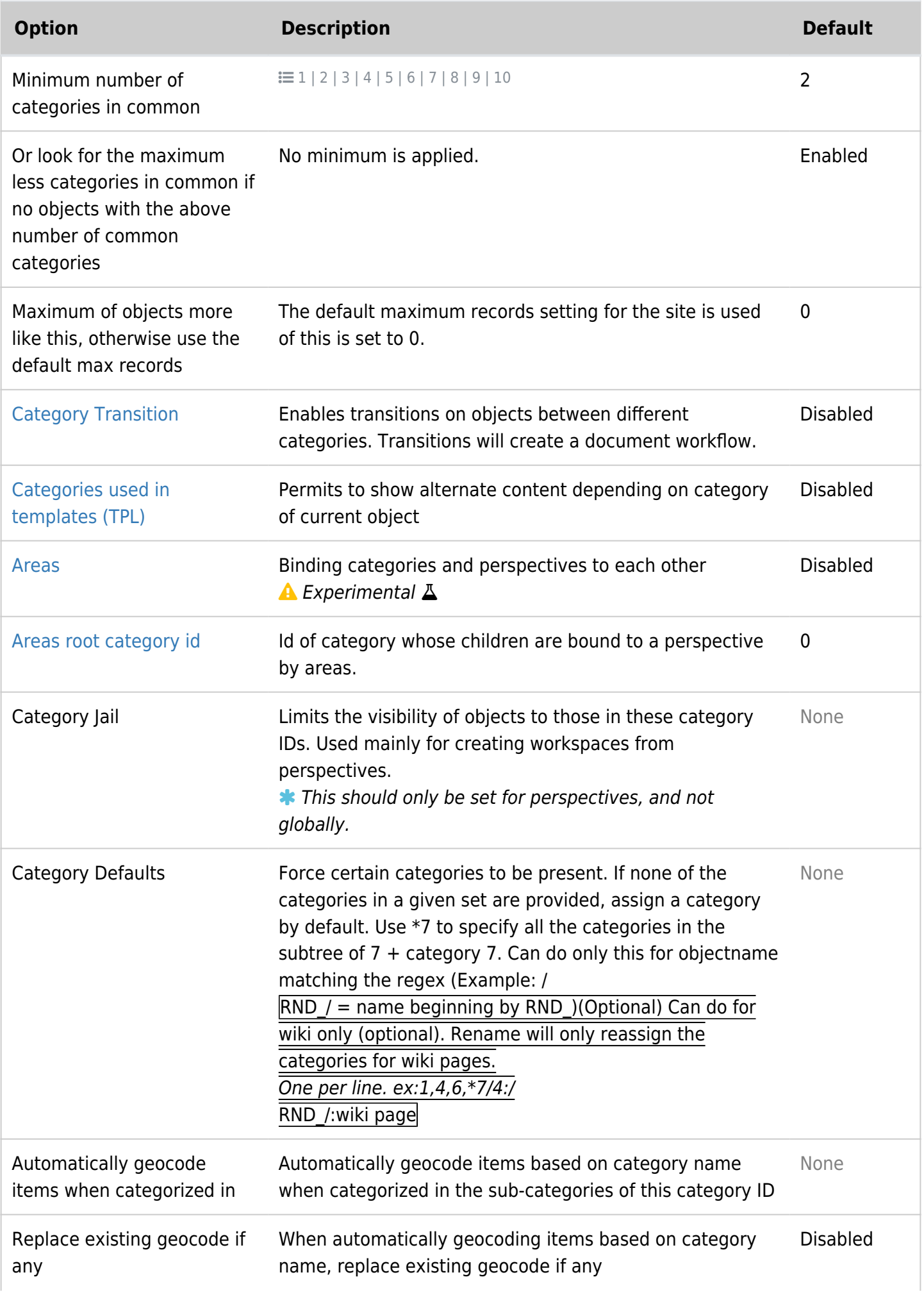

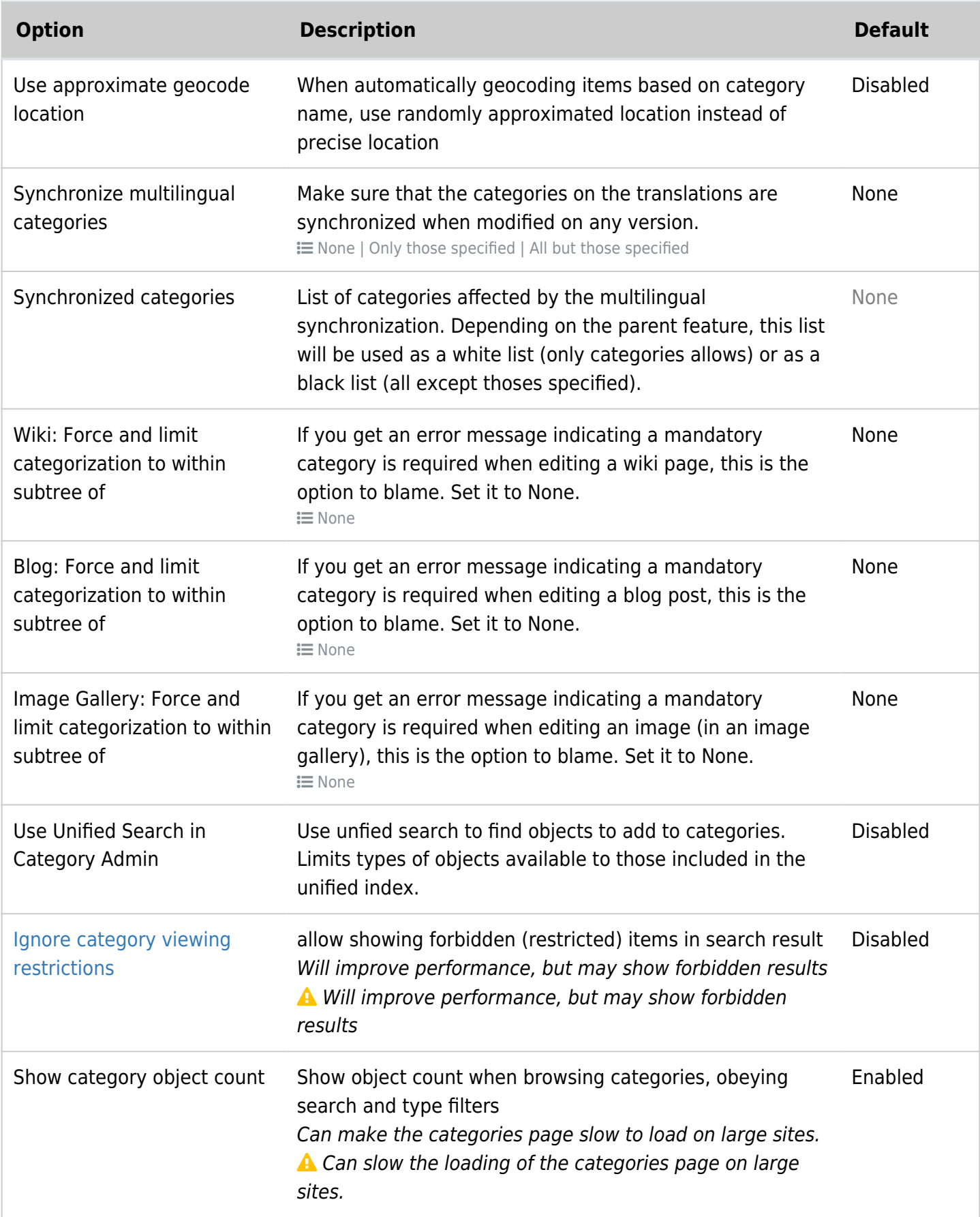

### General description

Categories are often used to control access to different sets of content. Setting [permissions](https://doc.tiki.org/Permissions) for a category will **override** [global permissions](https://doc.tiki.org/global%20permissions) for objects in that category.

Example: A "public" category for anonymous users. If the global permissions in Tiki are set such that [anonymous](https://doc.tiki.org/tiki-editpage.php?page=anonymous) users cannot see wiki pages, then you can define a category called public, which does allow the [group](https://doc.tiki.org/group) anonymous users to view the content. Then by adding a wiki page to category public this page will now be visible without logging in.

Categories can also be used to aid navigation or create a [taxonomy](https://doc.tiki.org/taxonomy) of objects. Categories are a tool that persists for all features, not just for wiki or articles or trackers. Depending on the settings, category listings can be displayed in a side module, above or below the content. [Menus,](https://doc.tiki.org/Menus) [modules](https://doc.tiki.org/modules) and [structures](https://doc.tiki.org/Structures) are also used for navigation, and categories for access control. Articles also use [topics](https://doc.tiki.org/topics) for classification.

### Key Functioning and sub-features

- Organize categories in a tree hierarchy with unlimited subcategories.
- Assign objects to one or many categories
- Administrators can apply different permissions to different categories.
- Administrators can apply different themes to different categories.
- Deep search into subcategories from the [category browser](tiki-browse_categories.php)
- On wiki pages, you can show the category path and/or show objects in the same category(ies)
- Manage [Category Transitions](https://doc.tiki.org/Category-Transitions)

## Category Permissions

The way that category permissions work has changed substantially over time.

Up to version 1.9.11, a user with edit permission for a type of object is allowed to edit any object which they can view. In version 2.0 the tiki p edit categorized permission allows editing of objects with the user's categories. See also [Categories Details](https://doc.tiki.org/Categories-Details).

Starting in [Tiki4,](https://doc.tiki.org/Tiki4) all permissions can be added to categories, and [Category Transitions](https://doc.tiki.org/Category-Transitions) are introduced.

By changing the theme from one category to the next it is possible to create visually distinct "zones" in a Tiki site.

Related Plugins

- [PluginCategory](https://doc.tiki.org/PluginCategory)  creates a table of contents using categories.
- [PluginCatPath](https://doc.tiki.org/PluginCatPath)  creates a "breadcrumbs" trail
- [PluginCatorphans](https://doc.tiki.org/PluginCatOrphans)  displays uncategorized pages.

### Related Modules

- Module change category Powerful display and modifications of the category of the current object.
- [Module categories](https://doc.tiki.org/Module-categories) Displays category tree.

### Related Links

- [Category User](https://doc.tiki.org/Category-User) explains how to navigate and search categories
- [Category Admin](https://doc.tiki.org/Category-Admin) how to set up categories, and apply themes and permissions
- [Categories Details](https://doc.tiki.org/Categories-Details) plugins, tweaks and other technical details.

#### Alias

- [Categories](https://doc.tiki.org/Categories)
- [Category Tree](https://doc.tiki.org/Category-Tree)
- [Facet](https://doc.tiki.org/Facet)
- [Facets](https://doc.tiki.org/Facets)
- [Faceted classification](https://doc.tiki.org/Faceted-classification)
- [Categories Admin](https://doc.tiki.org/Categories-Admin)

### Related external links

[http://en.wikipedia.org/wiki/Faceted\\_classification](http://en.wikipedia.org/wiki/Faceted_classification)